# **Cosima**  *A Cosmic Simulator for MEGAlib based on Geant4*

*Designed and implemented by Andreas Zoglauer (zog@ssl.berkeley.edu) Copyright Andreas Zoglauer 2001-2010* 

*Version of 2011-05-03* 

# 1. Content

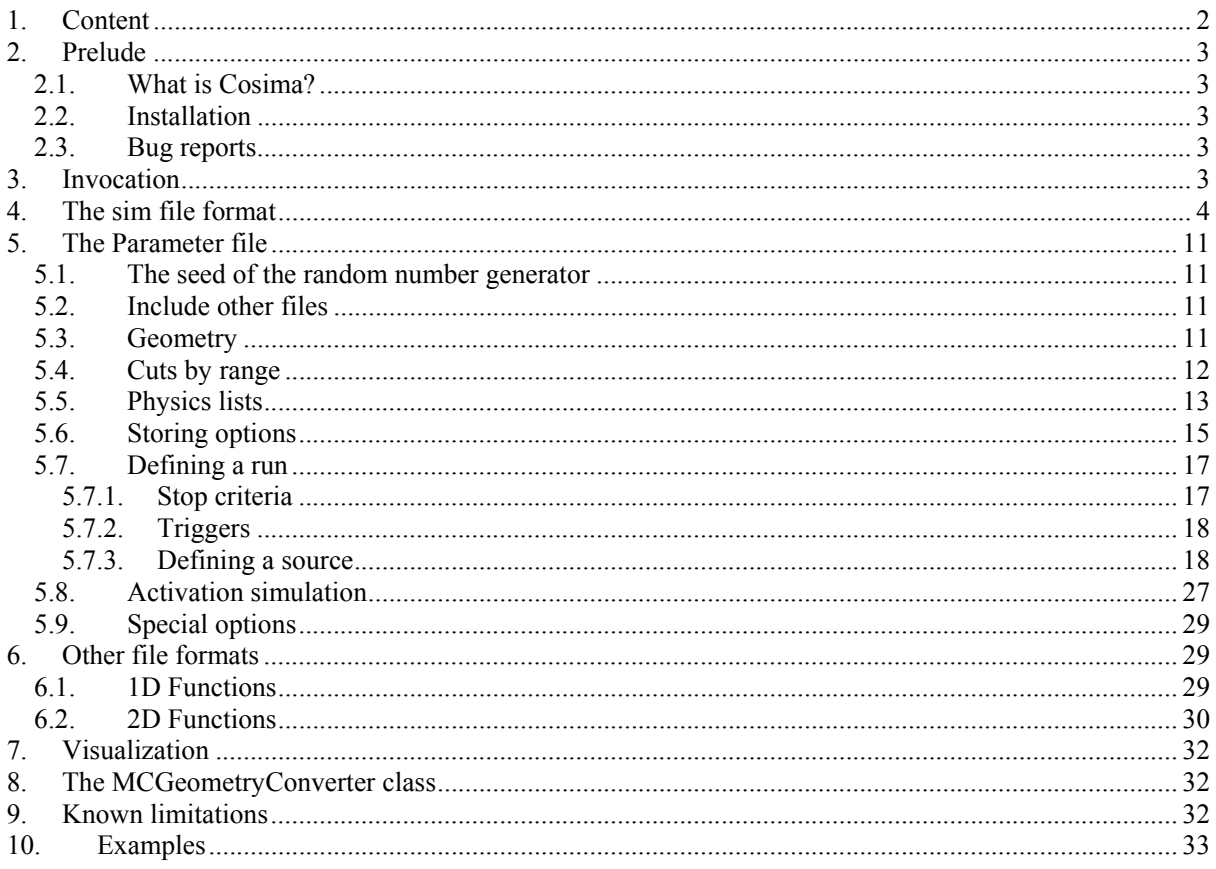

## **2. Prelude**

### **2.1. What is Cosima?**

Cosima is intended as a universal simulator for low-to-medium-energy gamma-ray telescopes, detecting gamma-rays via photo-effect, Compton scattering, and pair creation. This goal requires accurate simulation from a few keV up to hundreds of GeV, including particles ranging from gamma-ray to cascades triggered by cosmic high-energy particles. It has also been used for simulations for medical imaging and nuclear surveillance applications.

Cosima is full integrated into MEGAlib. For the simulations, one can use the same geometry file used with MEGAlib. The output of Cosima, the sim-file, can be used by MEGAlib's Revan and Sivan programs.

#### **2.2. Installation**

Since Cosima is part of MEGAlib, please see the MEGAlib installation instructions for a complete step by step guide.

#### **2.3. Bug reports**

If you find a bug or other problem, please email it to me: Andreas Zoglauer, zog@ssl.berkeley.edu

# **3. Invocation**

cosima <options> <parameter file>

Cosima can be started with a variety of command line options. The last option has to be the parameter file which contains the geometry, source, etc. descriptions. If this option is not given, a default parameter file will be loaded.

The other options are:

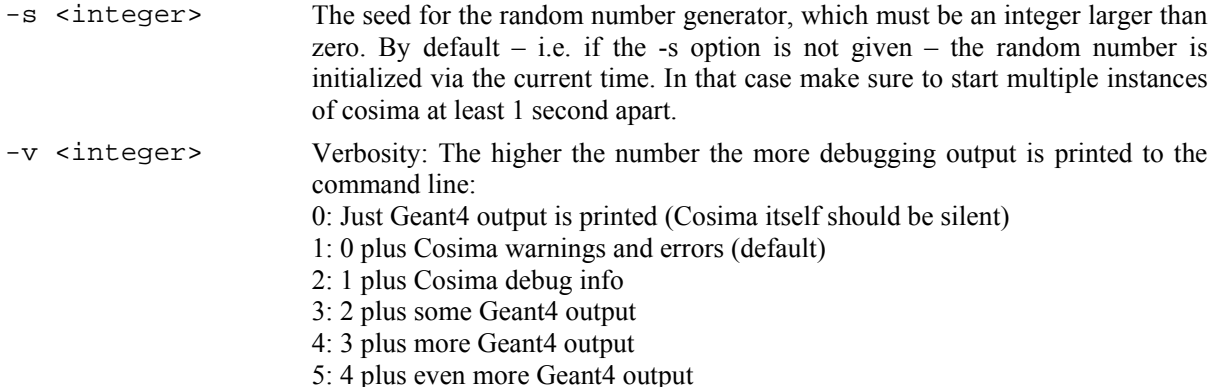

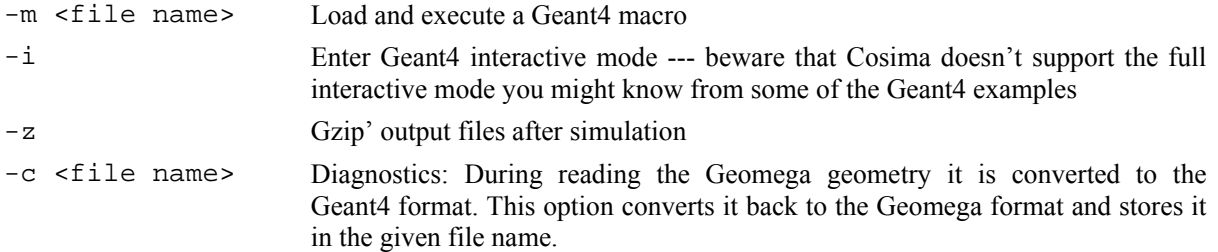

## **4. The sim file format**

The simulation format of Cosima is basically identical with the sim format of the two other simulation interfaces of MEGAlib, GMega and ConvertMGGPOD. It consists of a header section and an event section.

In the header section you find the keywords type, version, geometry, date, and MEGAlib, which are common for most other MEGAlib event files.

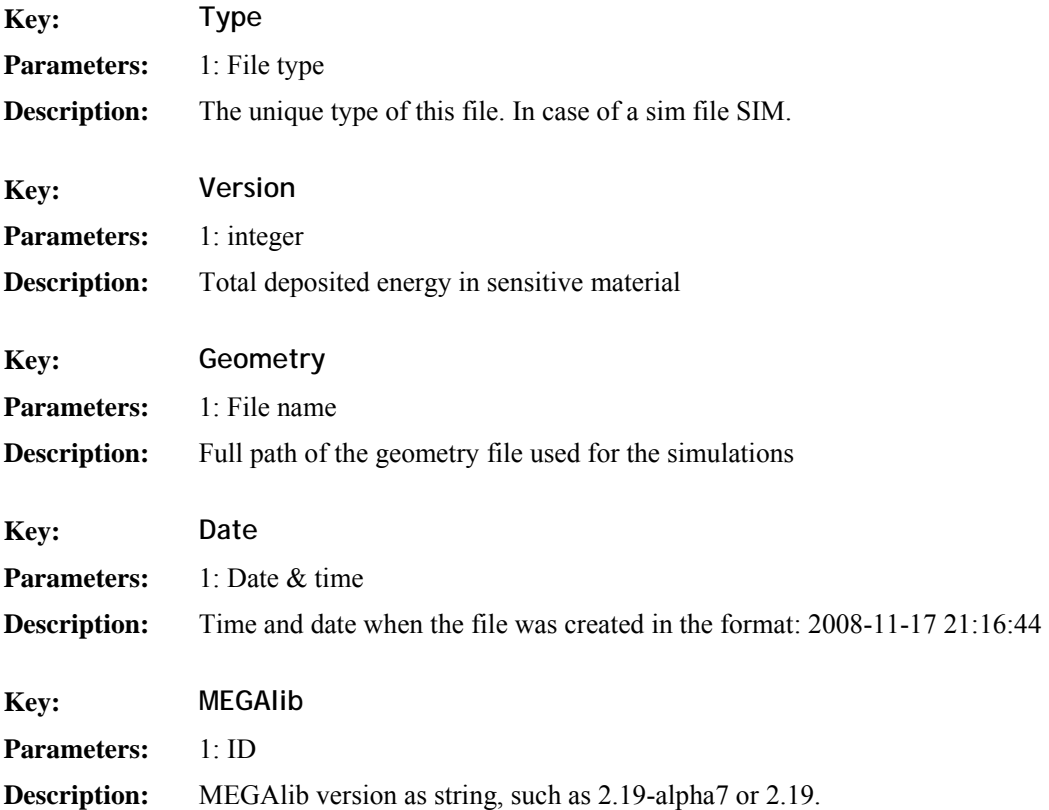

The event section starts with the keyword TB and ends with the keyword TE, representing the start and the end of the observation time, thus TE-TB is the total observation time.

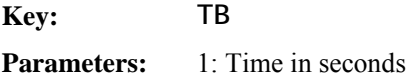

**Description:** Start of the observation time

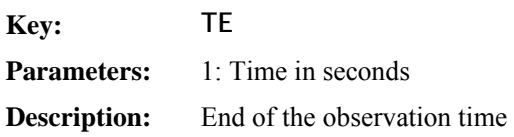

Each event description consists of two main parts, the IA-section and the HT-section plus some additional information.

The IA-section contains all information about the initial parameters of the particle (INIT), and all main interactions: Compton scattering (COMP), pair creation (PAIR), photo effect (PHOT), Rayleigh scattering (RAYL), Bremsstrahlung emission (BREM), ionization (IONI), inelastic scattering (INEL), hadron capture (CAPT), decay (DECA), and finally escapes form the world volume (ESCP) as well as immediate absorption in a black absorber (BLAK). However, the IONI entry is only generated when the flag **StoreSimulationInfoIonization** is set to avoid "gigantic" file sizes. For some interactions such as PAIR creation two IA entries are generated, representing the electron and the positron. The information appearing in the fields of individual IA entries depends on the interaction type. In particular, there are many interactions which do not fill all possible fields. For example Rayleigh scattering doesn't generate a secondary particle so the fields for the new particle are empty and only the new parameters of the original particle, the photon, are filled out. In addition, for, e.g., pair creation and photo effect the mother particle direction, polarization, and energy fields are empty since the photon no longer exists, etc.

Moreover, there is a special mode **StoreSimulationInfoWatchedVolumes**, which allows keeping track when particles enter and exit selected volumes via the keywords ENTR and EXIT.

In general, IA entries are generated, when particles undergo a major change and/or new particles are generated. By default, IA entries are not generated when charged particles loose energy via ionization, irrespective of the generation of secondaries – IA entries for particles generated via ionization are only stored if the flag **StoreSimulationInfoIonization** is set to true.

Furthermore, IA entries are generated irrespective if they occurred in active or passive material, but only if the events has raised a trigger or veto signal.

Finally, the IA-section contains the "Monte-Carlo-truth". Positions, directions, and energies are the exact positions at which the interaction happened, i.e. the information is not voxelized into the voxels of the detectors, not noised, etc. All positions can be exact, since only discrete processes, which happen at a discrete position, are stored in the IA section. As consequence, from this information the path of the initial photon can be reconstructed as required for the generation of response matrices.

The HT-section contains all energy deposits as the detector would detect them, but without applying detector noise to energy and depth measurements. The positions used for the energy deposits correspond either to the location of a discrete energy deposit, or, if the energy deposit happened continuously in form of ionization along the path of the particle, half-way between the start and the stop of the simulation step. If the option **DiscretizeHits** is turned on (default), then those deposits are centered in the individual voxels of the detector. This process is also called voxelization of the energy deposits. An exception are the depth in depthresolving strip detectors (Strip3D) and calorimeters, where the value of the z-axis in the HT-section corresponds to the energy weighted average z-position.

Even if the discretization is turned off there is not necessarily an energy deposit at the exact same position as given in the corresponding IA entry, since charged particles deposit their energy along their path, and the location in the HT-section is half-way between start and stop position of the corresponding simulation step.

In order to connect the HT's with IA's, the HT's contain a section of all interactions which contributed to the energy deposit. Since deposits are usually generated by charged particles, the interaction during which they are generated is given. For example, if an electron is generated during Compton scattering, the IA-ID of this Compton scattering is given.

The various elements in the sim file are:

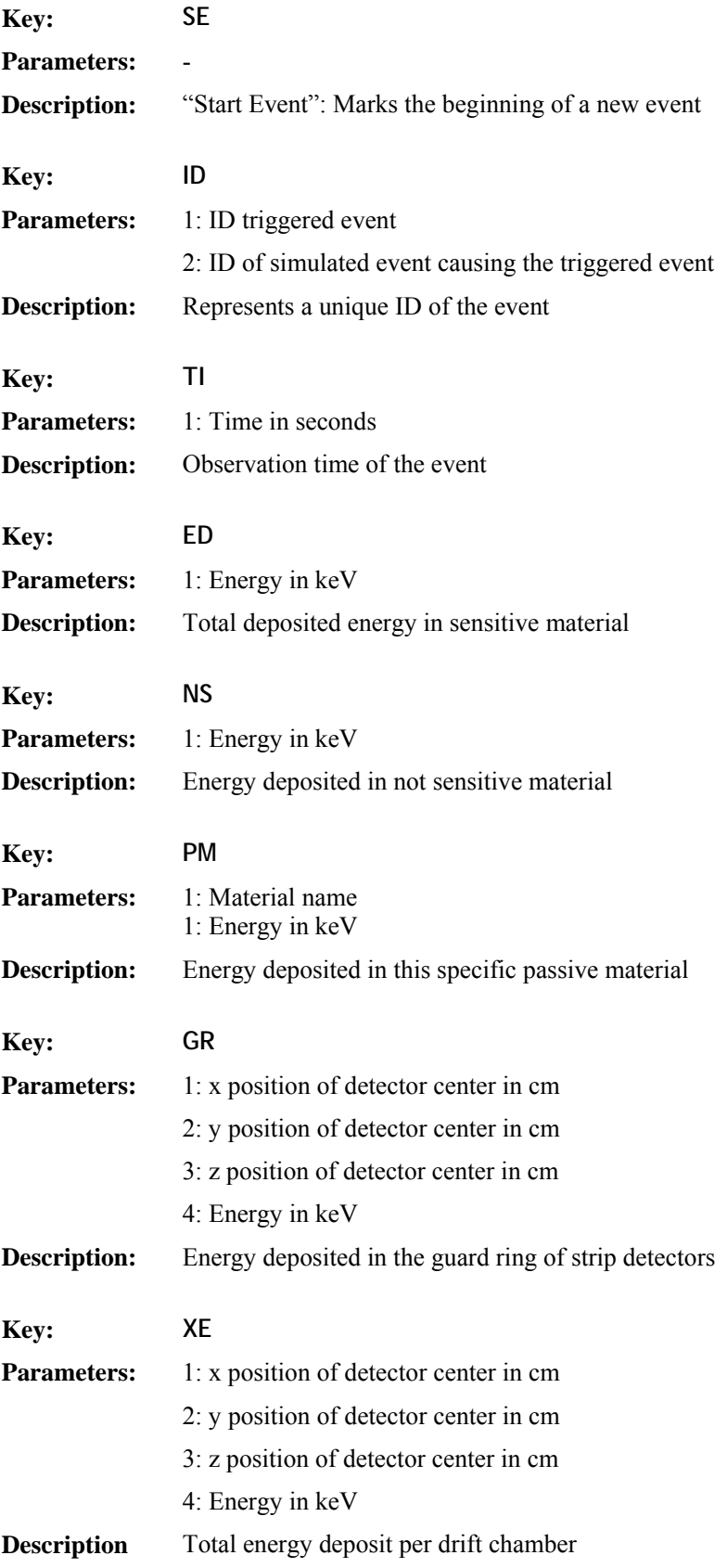

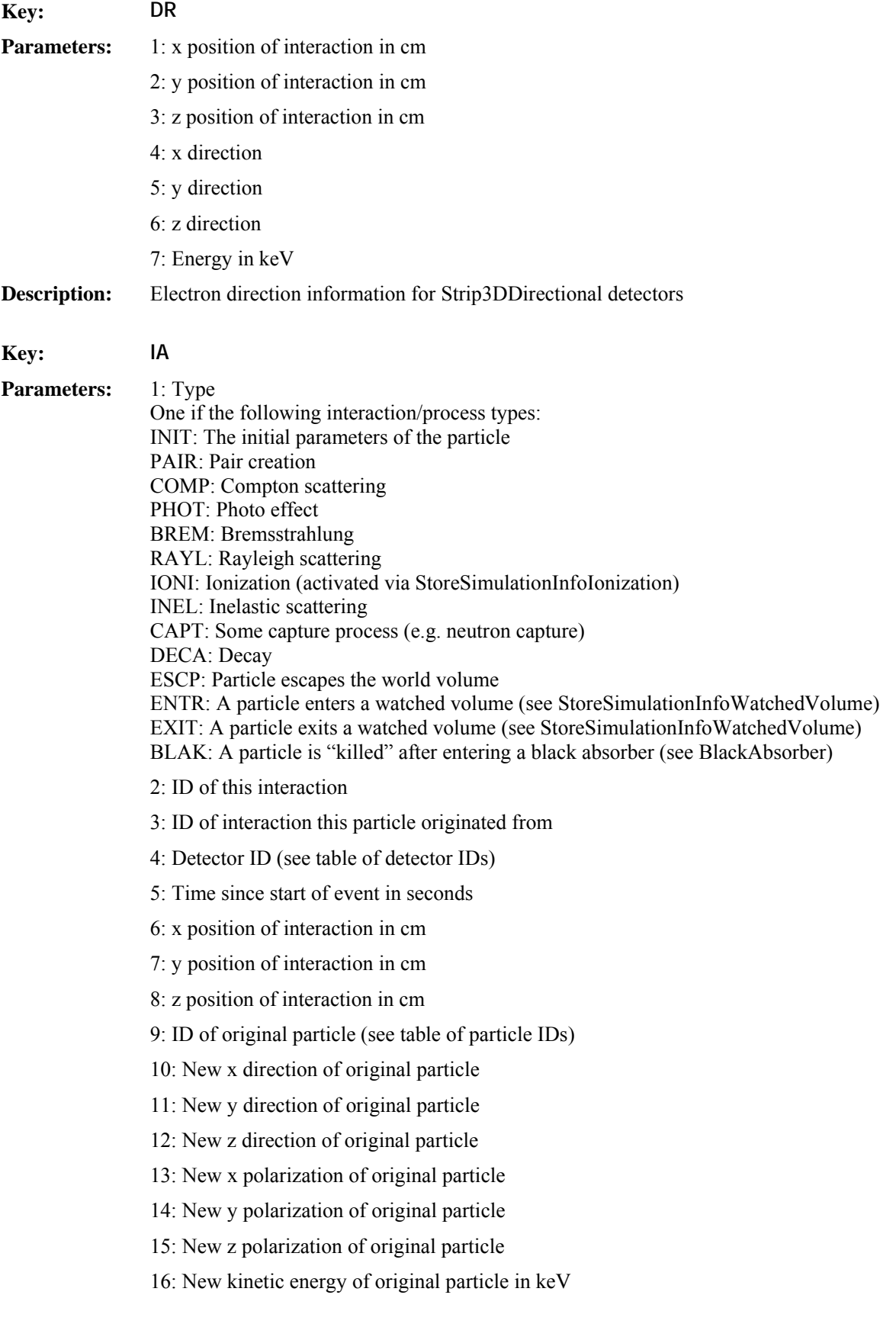

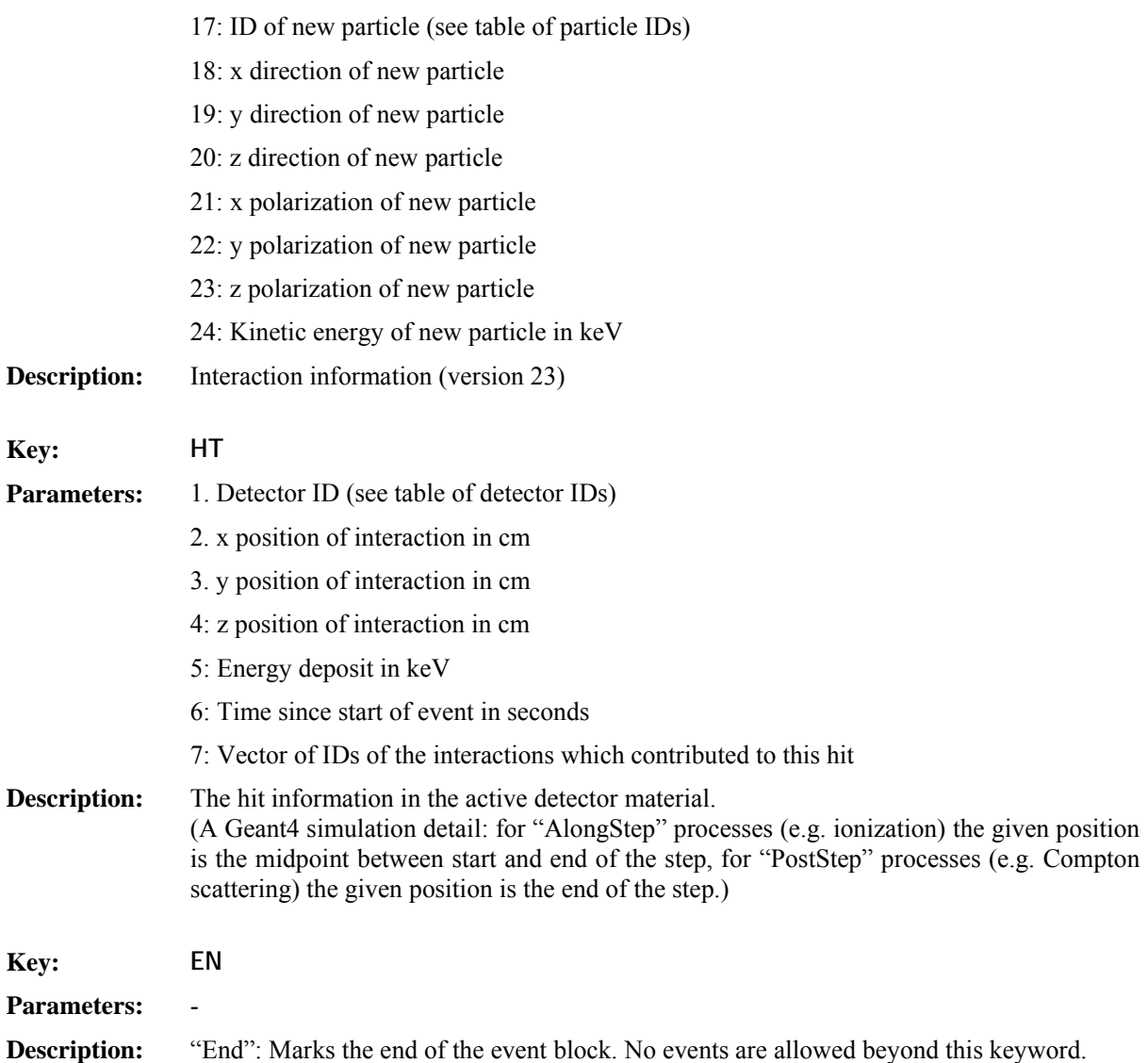

Several special keywords give summaries about observation time beginning (TB) and end (TE) as well as the total simulated events.

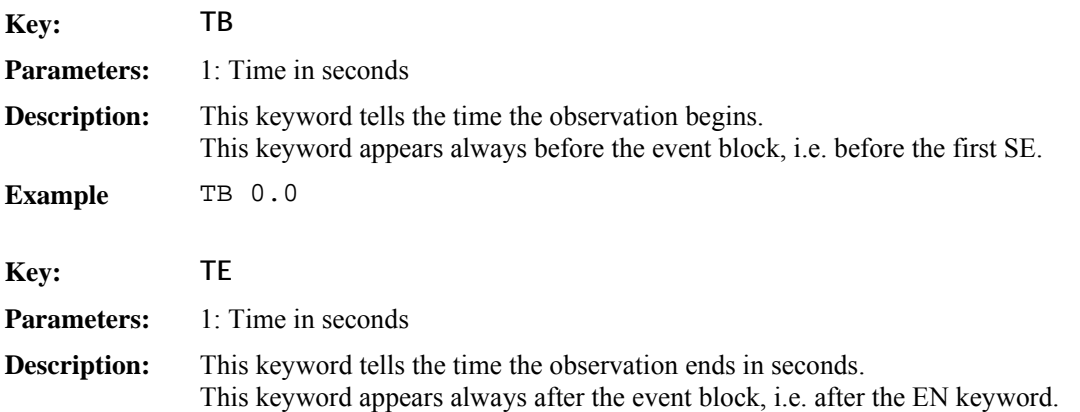

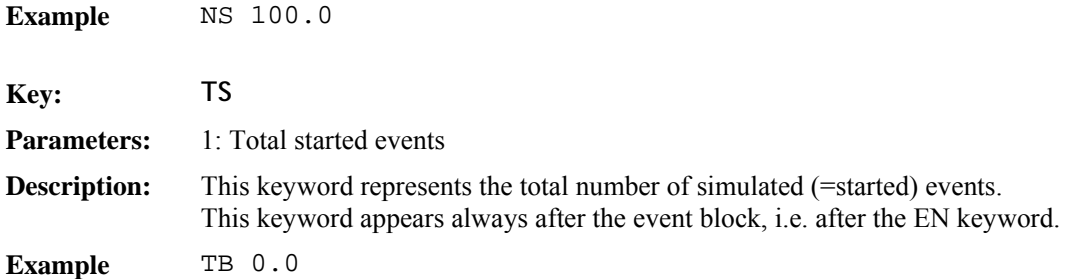

During later analysis, TE-TB gives to total observation time. In case of a premature interruption of Geant4 (e.g. crash) the TE is recovered from the time of the last event in the file. The same happens with TS.

In the case the sim file reaches 95% of the maximum allowed file size on the given operating system, all following events are written to a new sim file. In the name of the new sim file the id-tag in the filename is increased by one. In addition, the last keyword in the old sim file is NF followed by the new file name. Therefore all successive files can be read if only the first file is given for analysis.

**Attention: Do not use this keyword to concatenate sim files by your own! If you want to concatenate sim files use the keyword IN instead – see next section** 

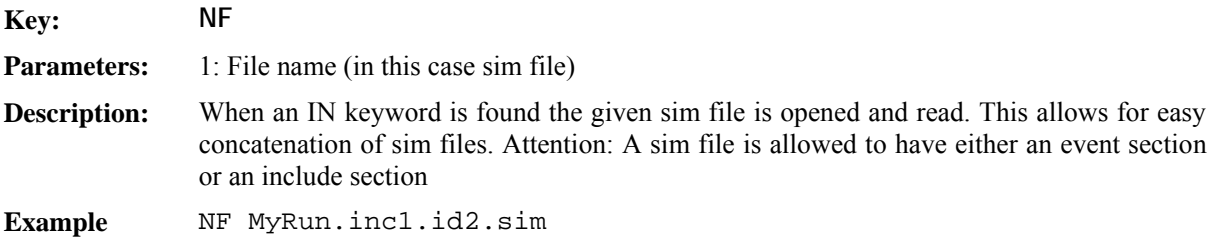

A special version of simulation file allows easily concatenating sim files. There, the event section is replaced by an include section. It contains only the keyword IN followed by the filename, and directs the analysis program to read the given sim files.

**Attention:** 

- **A sim file is allowed to have either an event section or an include section, not both!**
- **The keywords BE, TE, TS are not allowed to appear in a sim file with contains an include section!**

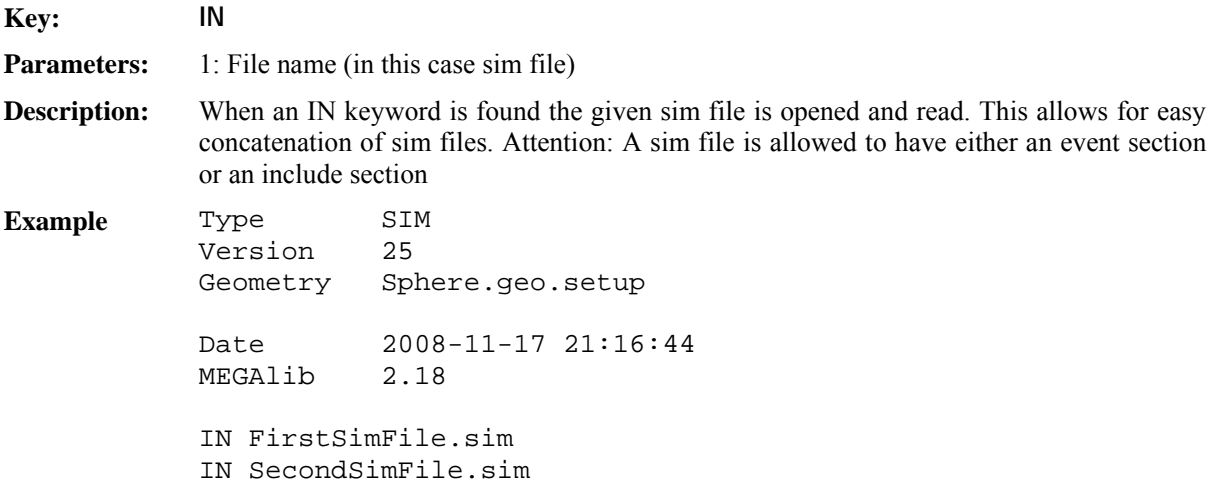

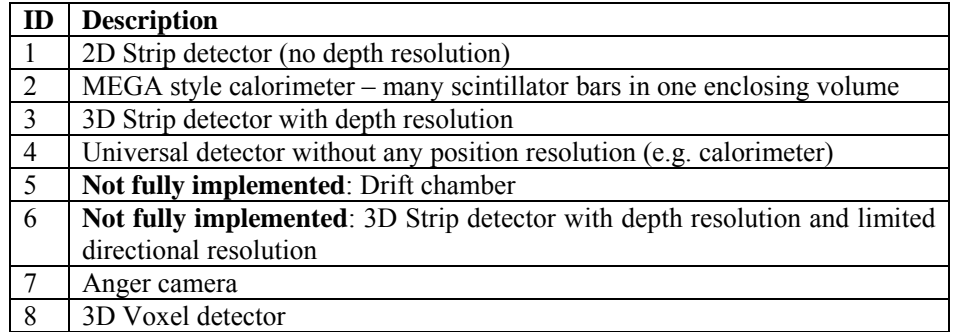

Table: List of detector Ids – the definition is identical to the definition in MEGAlib

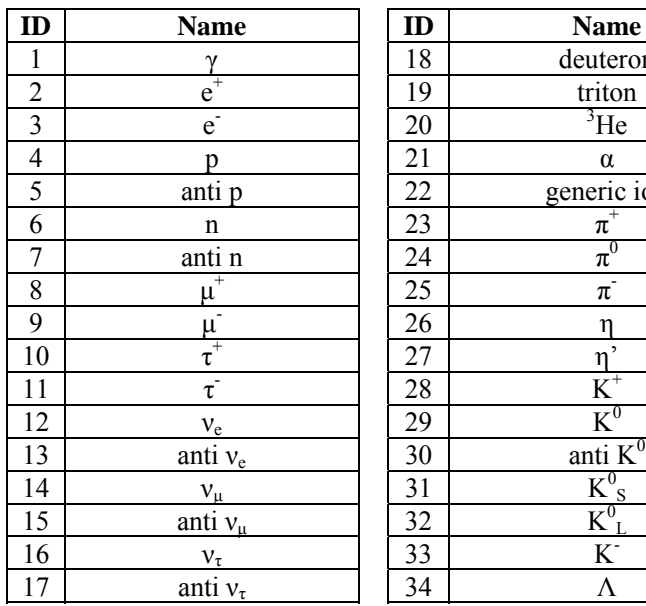

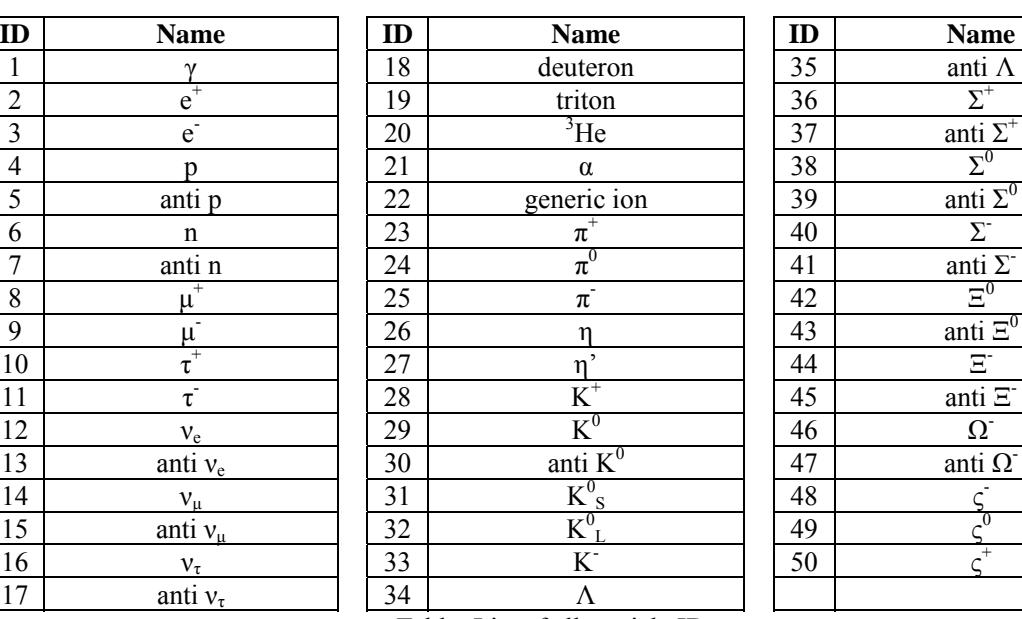

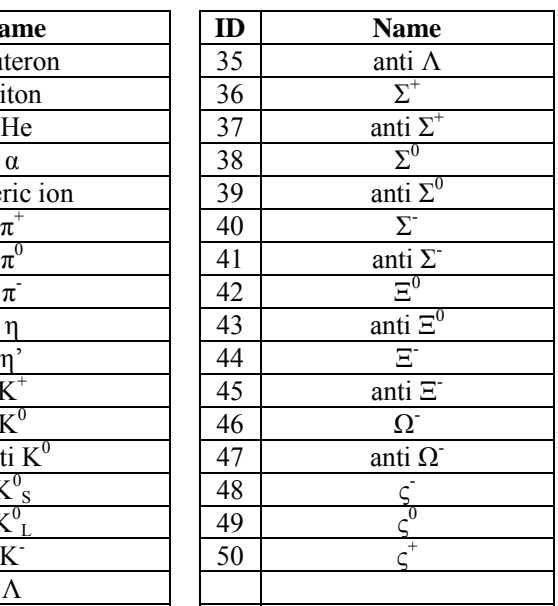

Table: List of all particle IDs

## **5. The Parameter file**

The simulation is steered by a parameter file \*.source (also known as source file). It contains a description of the sources (geometry, energy, intensity, etc.) as well as general information about the simulation, how to store the data, which physics lists to use, geometry, etc.

One extremely important element for the simulation, which is not part of the parameter file, but part of geometry, is the surrounding sphere from which particles in far-field simulations are started (see Figure 1).

All options of the parameter file a described in the following sections. You can find several examples in the directory: \$MEGALIB/resource/examples/cosima/sources

#### **5.1. The seed of the random number generator**

The seed for the random number generators is not given in the parameter file but as a command line option for cosima, because one should be to launch multiple instances of cosima with the some parameter file. If no seed is given at the command line, then the current time in seconds is used as seed. In this case, make sure that you launch multiple instances of cosima with at least 1 second time difference.

Internally cosima uses two random number generators, the default one of Geant4 (CLHEP) and indirectly the default random number generator of ROOT in classes which are not directly part of cosima but part of MEGAlib.

#### **5.2. Include other files**

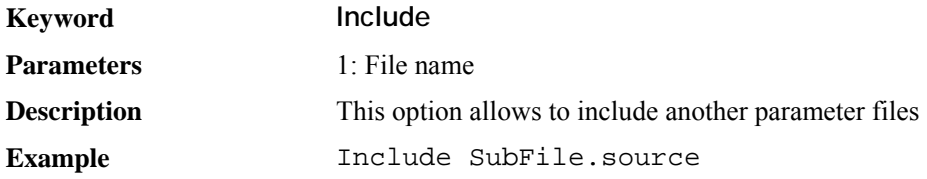

### **5.3. Geometry**

Cosima uses MEGAlib's Geomega library to generate a Geant4 geometry. The geometry file contains the complete geometry, detector and trigger information. Concerning the detector effects engine, in Cosima only the voxelization of the hits into the voxels of the detector, an energy-loss map as a function of energy deposit, as well as a pre-trigger condition is applied to the hits. Here, pre-triggering means that vetoes and trigger thresholds are ignored. The full detector effects engine is only applied when the simulation file is read in by revan.

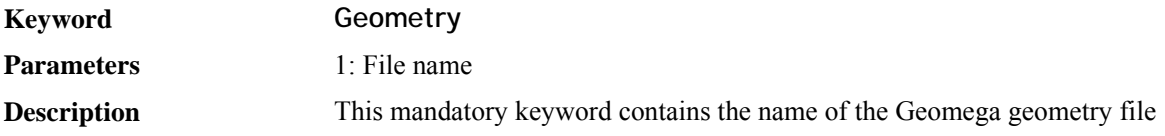

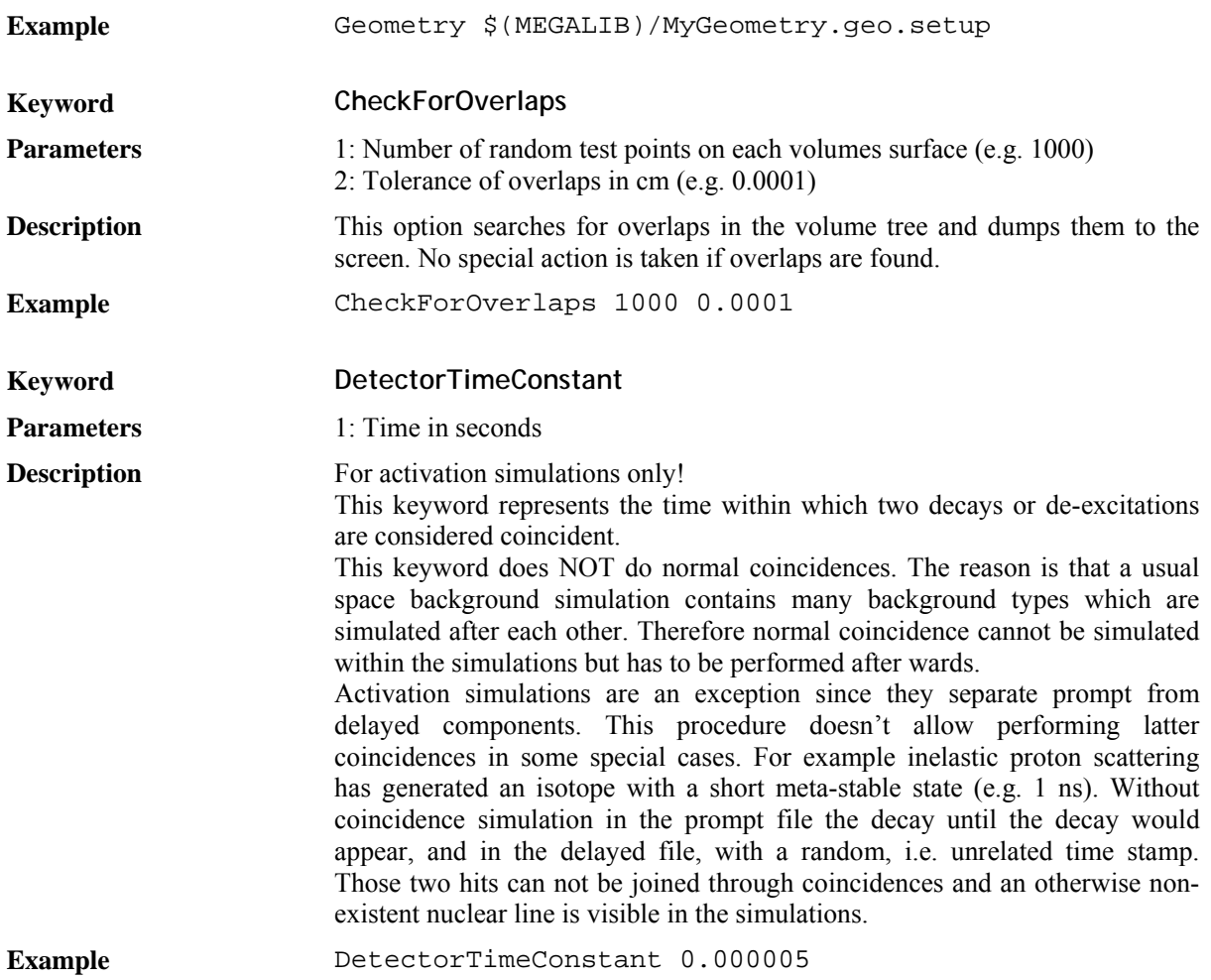

#### **5.4. Cuts by range**

Two sets of global range cuts can be set via the parameter file, a default cut for all particles and the whole geometry as well as a cut for all particles by region. As usual in Geant4, the cut is a production threshold in particle range. The advantage of this approach is to be able set a higher threshold for the total geometry, but a low threshold for region surrounding the sensitive detector.

The default cut is set via the keyword **DefaultRangeCut** and corresponds to the "defaultCutValue'" in the user physics list.

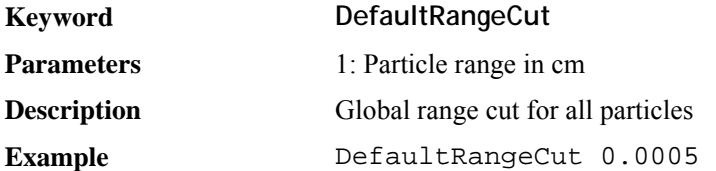

The second way is to set range cuts in specific regions in the detector. This corresponds to the "Cut by Region" mechanism of Geant4: For a certain logical volume and all its daughter volumes you define a specialized range cut (for details see Geant4 manual).

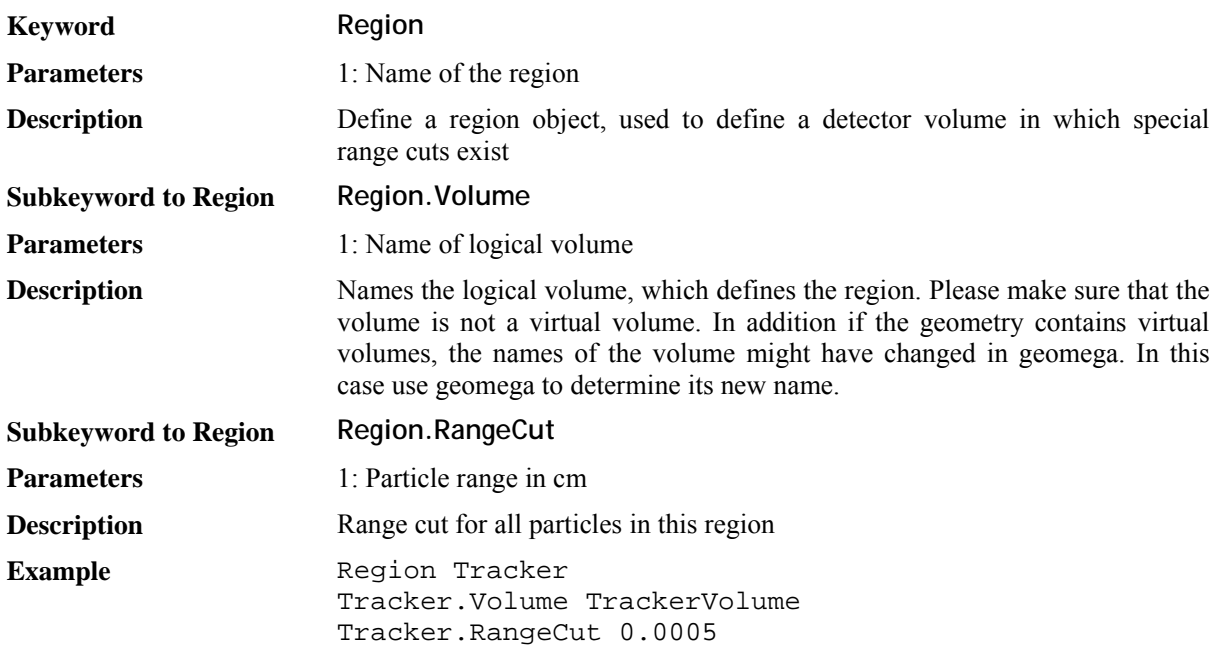

What are good cuts?

For example for silicon a cut of 0.000002 cm corresponds to a Compton electron production threshold of 0.8 keV, 0.000001 cm to 0.4 keV, and 0.0000005 cm to 0.15 keV.

If you do not give any of these options, a default cut of 0.0005 cm is used.

#### **Attention:**

It is very important to set those cuts wisely: Too low values increase your simulation time significantly, and too high values will give you wrong results, since your production thresholds are wrong!

Thus make sure that the range is lower or equal to 10% of the smallest dimension of your (sensitive) volumes (including all sub-divisioning of the actual volume, if you use e.g. strip or voxel detectors!), and that the range is small enough to produce all secondaries!!

In any case, make sure to read the Geant4 manuals to understand how range cuts work!

#### **5.5. Physics lists**

The possible physics lists for electro-magnetic processes are:

- ¾ **None**: Do not use an em-physics list. Definitely not recommended
- ¾ **Standard**: The standard em-processes, which are only suited for high gamma-ray energies
- ¾ **Livermore**: The Livermore low energy em-processes (including Doppler-broadening)
- ¾ **Livermore-Pol**: The Livermore low energy em-processes in their polarized version
- ¾ **Penelope**: The Penelope low energy em-processes

The **Livermore-G4LECS** package is not longer supported and superseded by the default Livermore package.

#### **Keyword PhysicsListEM**

**Parameters ID** of the physics lists (not case sensitive)

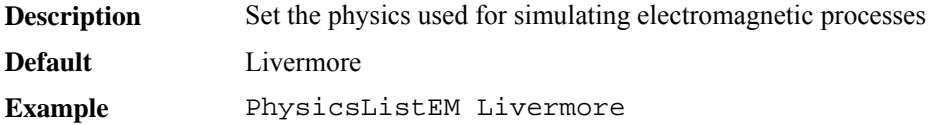

An additional flag is **ActivateFluorescence** to activate fluorescence simulation for the low energy Livermore and Penelope physics lists. While this is important for detectors whose thresholds are low enough to detect simulation, it is rather time consuming. Therefore it is deactivated by default...

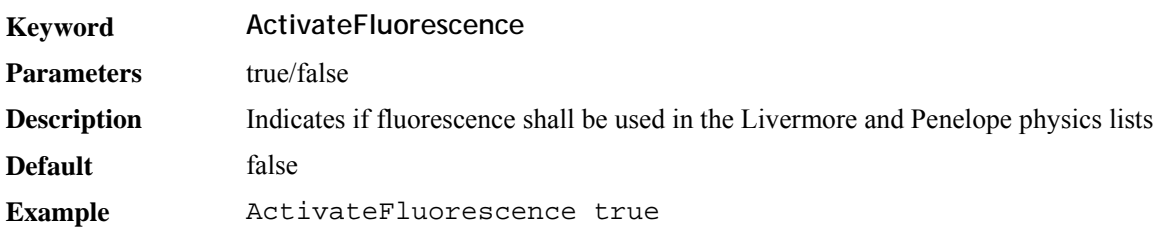

The possible physics lists hadronic processes are:

- ¾ **None**
- ¾ **QGSP-BIC-HP**: This is one of the standard Geant4 physics lists (for details see Geant4 documentation), covering the energy range of particles interacting in a low- to medium-energy gamma-ray telescopes under space conditions
- ¾ **QGSP-BERT-HP**: This is one of the standard Geant4 physics lists suitable for space simulations.

As long as you only simulate gamma-ray interaction, you do not need to give and hadron physics list!

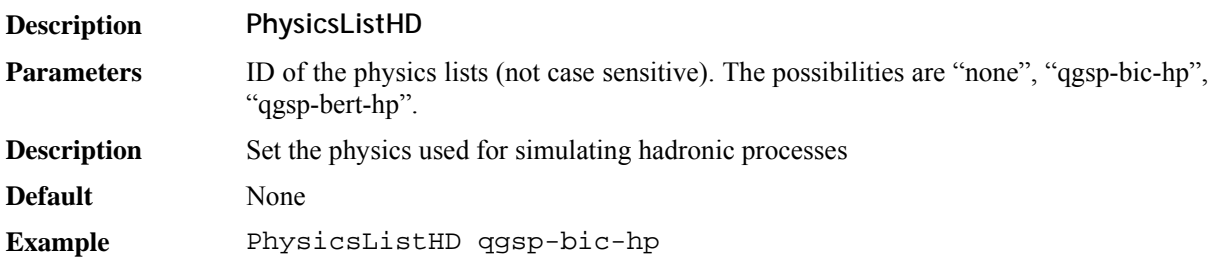

Attention: Using hadron interactions is currently under development in Cosima and has not yet been verified through comparison with real satellite data!

By default the radioactive decay physics list is always used. But you can choose how they are handled. Currently four modes exist:

- ¾ **Normal**: This is the standard Geant4 way to do, which is not very useful: The decays are added to the current event, even is they appear eons later…
- ¾ **Ignore**: Radioactive decays are completely ignored, i.e. not happening.
- ¾ **Buildup**: The decay is delayed into a new event, which is happening at the correct moment in time, if the simulation has not yet ended of course, i.e. you generate an instable isotope at time  $t_0$ , which will decay at  $t_1$ . At time  $t_0$  the isotope is stored and the simulation continues. If time  $t_1$  is reached, then we return to the radioactive isotope and let it decay. In this mode a list of future events is kept, which can grow indefinitely (and significantly slow down the simulation) unless a maximum time is known. Thus please use "Time" as stop criterion, so that only those events are kept which are within the given time window. In addition, if the amount of stored events exceeds 10.000.000, the events furthest in the future are deleted.
- ¾ **ActivationBuildup**: This mode is used for space activation simulations. The decays are NOT happening during the run, but the generated isotopes are stored in a list (see the chapter Activation

simulations for more details). This keyword requires that you add the keyword **IsotopeProductionFile** to all runs in the source file! Do not use it for anything else but step 1 of the activation calculations!

¾ **ActivationDelayedDecay**: This mode simulates the delayed decays during step three of the activation simulations. Do not use it for anything else but step 3 of the activation calculations!

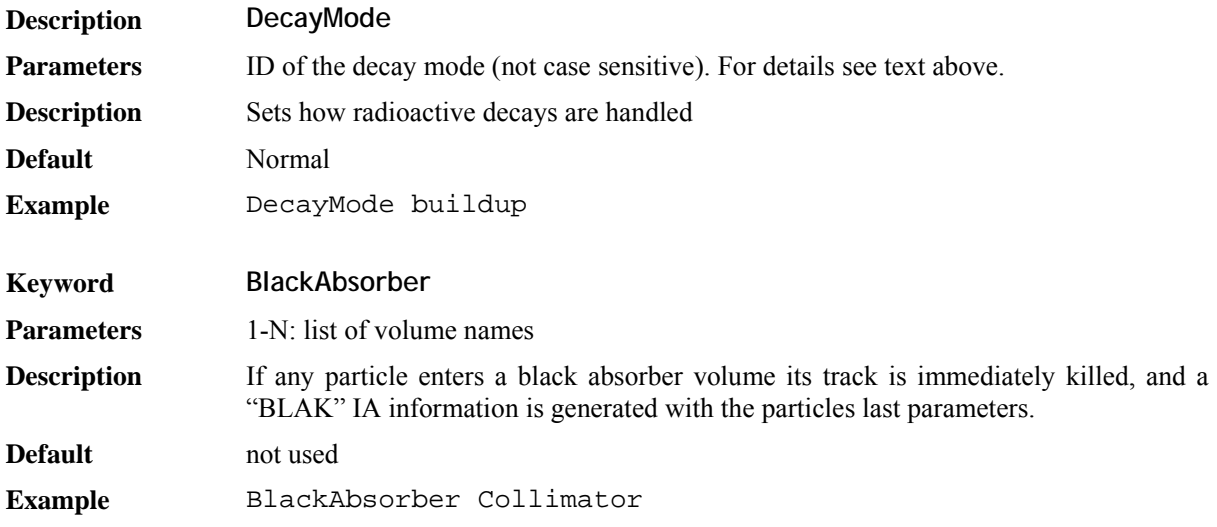

### **5.6. Storing options**

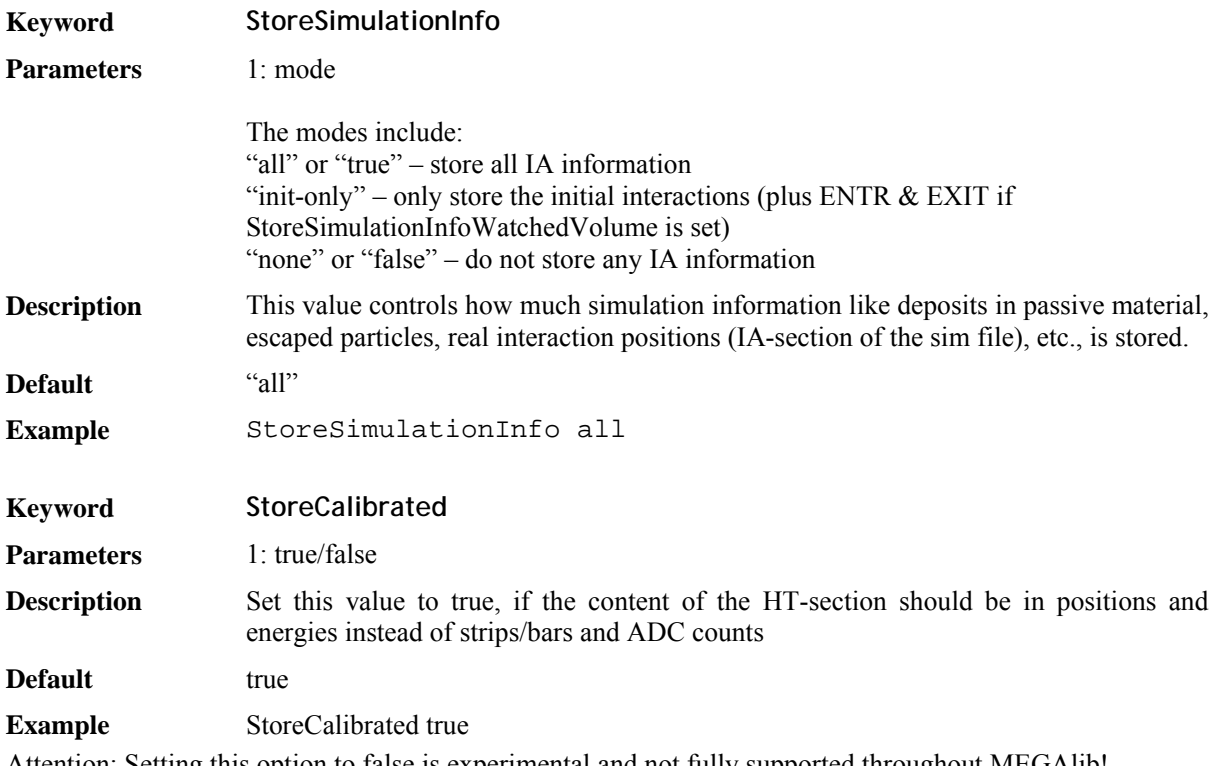

Attention: Setting this option to false is experimental and not fully supported throughout MEGAlib!

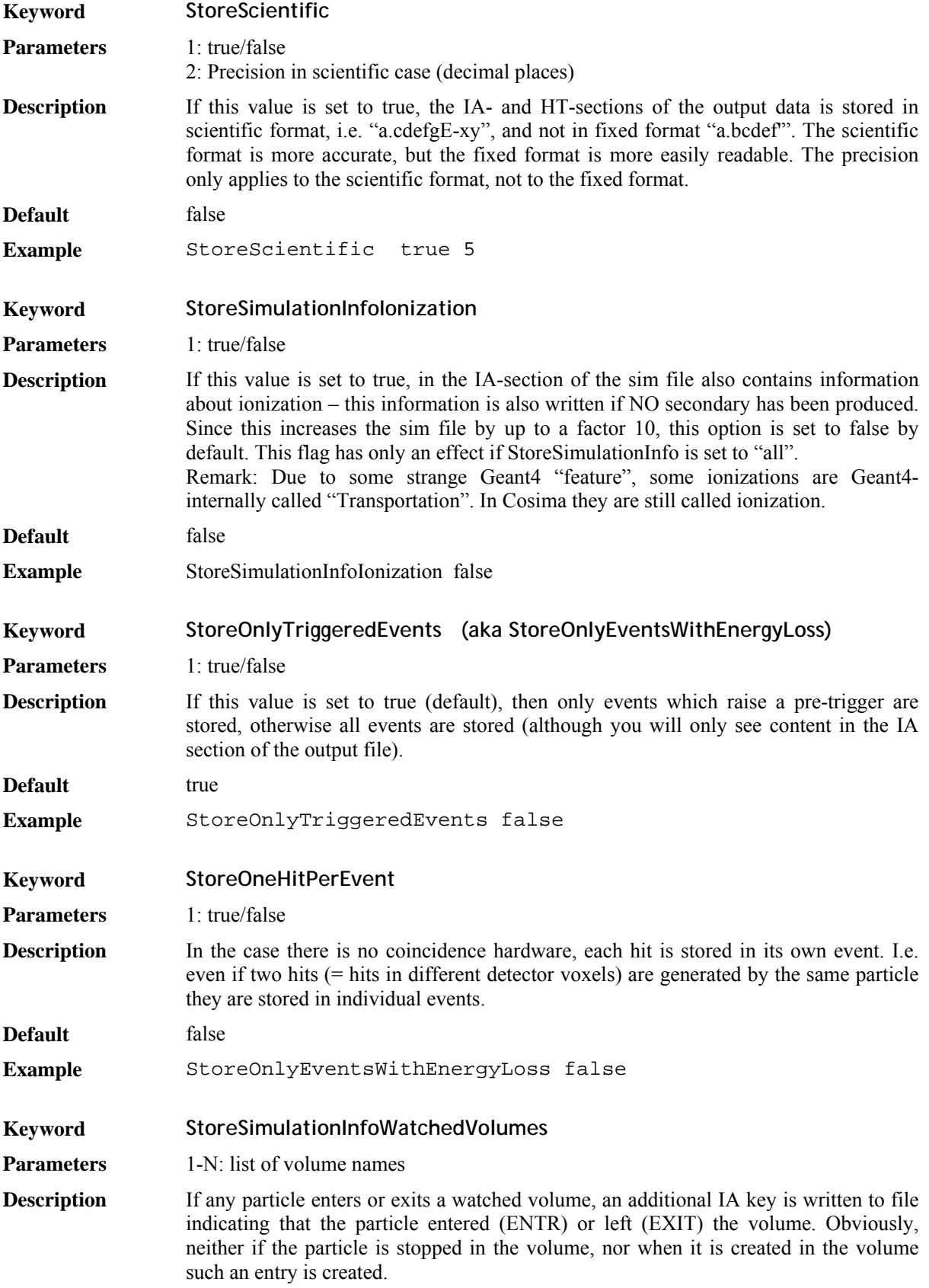

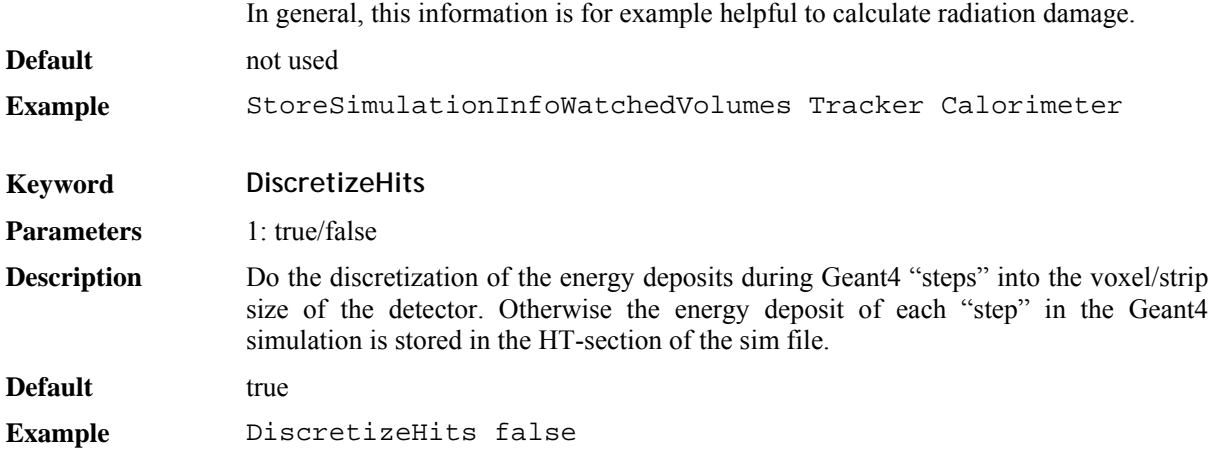

## **5.7. Defining a run**

The actual simulation within Cosima is split into individual runs. A run defines a file to which the data is stored, a stop criterion, a trigger criterion, and one or more sources.

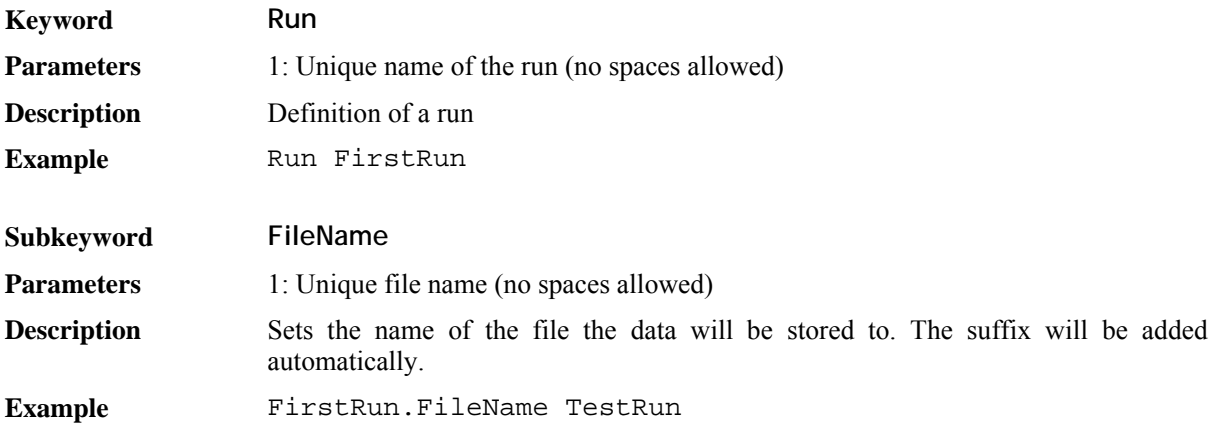

#### **5.7.1. Stop criteria**

The following three keywords **Events**, **Triggers** and **Time** define stop criteria. Please use only one of them!

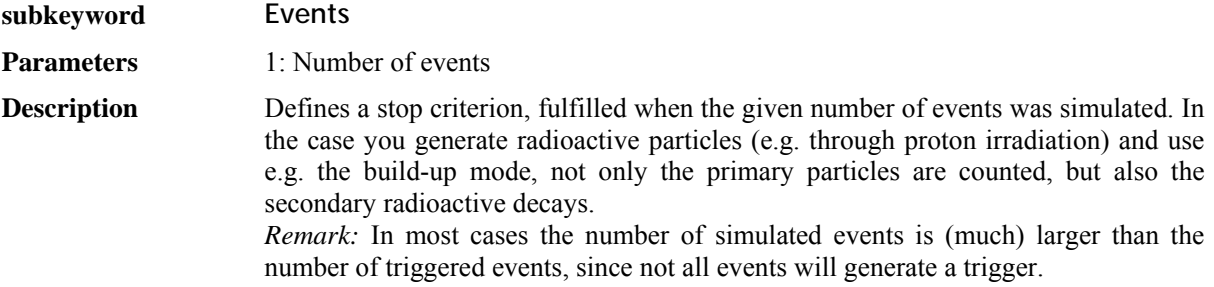

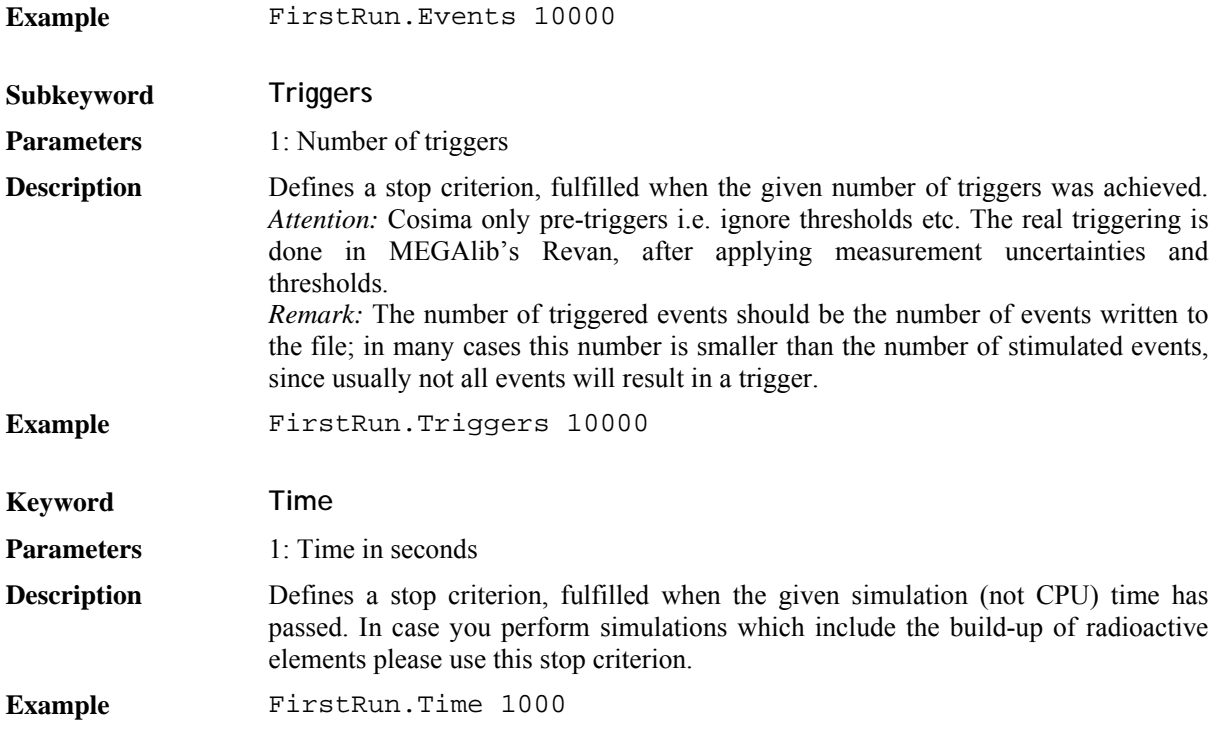

#### **5.7.2. Triggers**

Obsolete. Cosima uses the trigger criterion from the geometry file. However, it is only used as "pre-trigger", i.e. vetoes and thresholds are ignored.

#### **5.7.3. Defining a source**

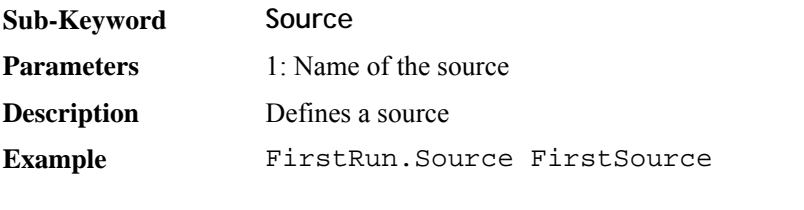

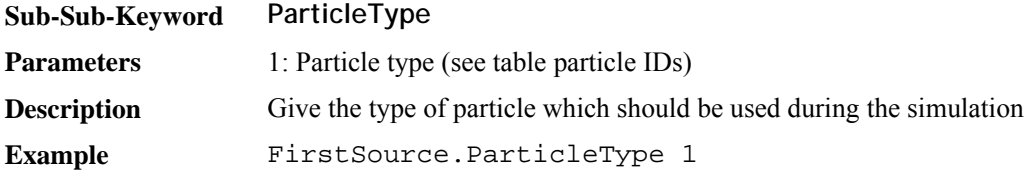

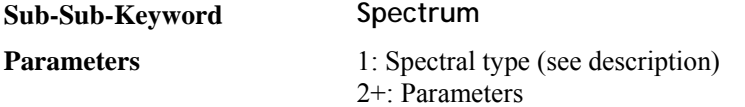

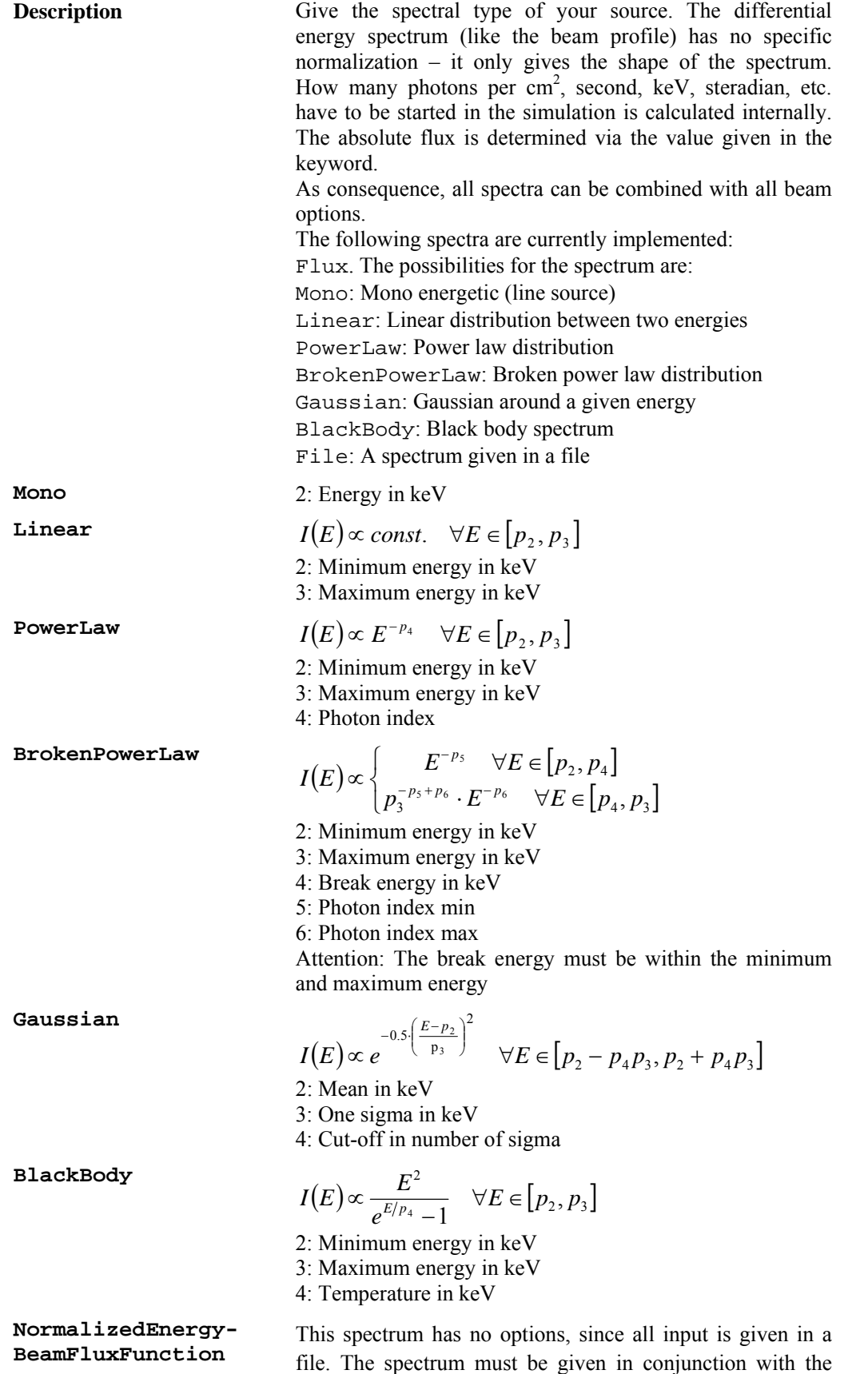

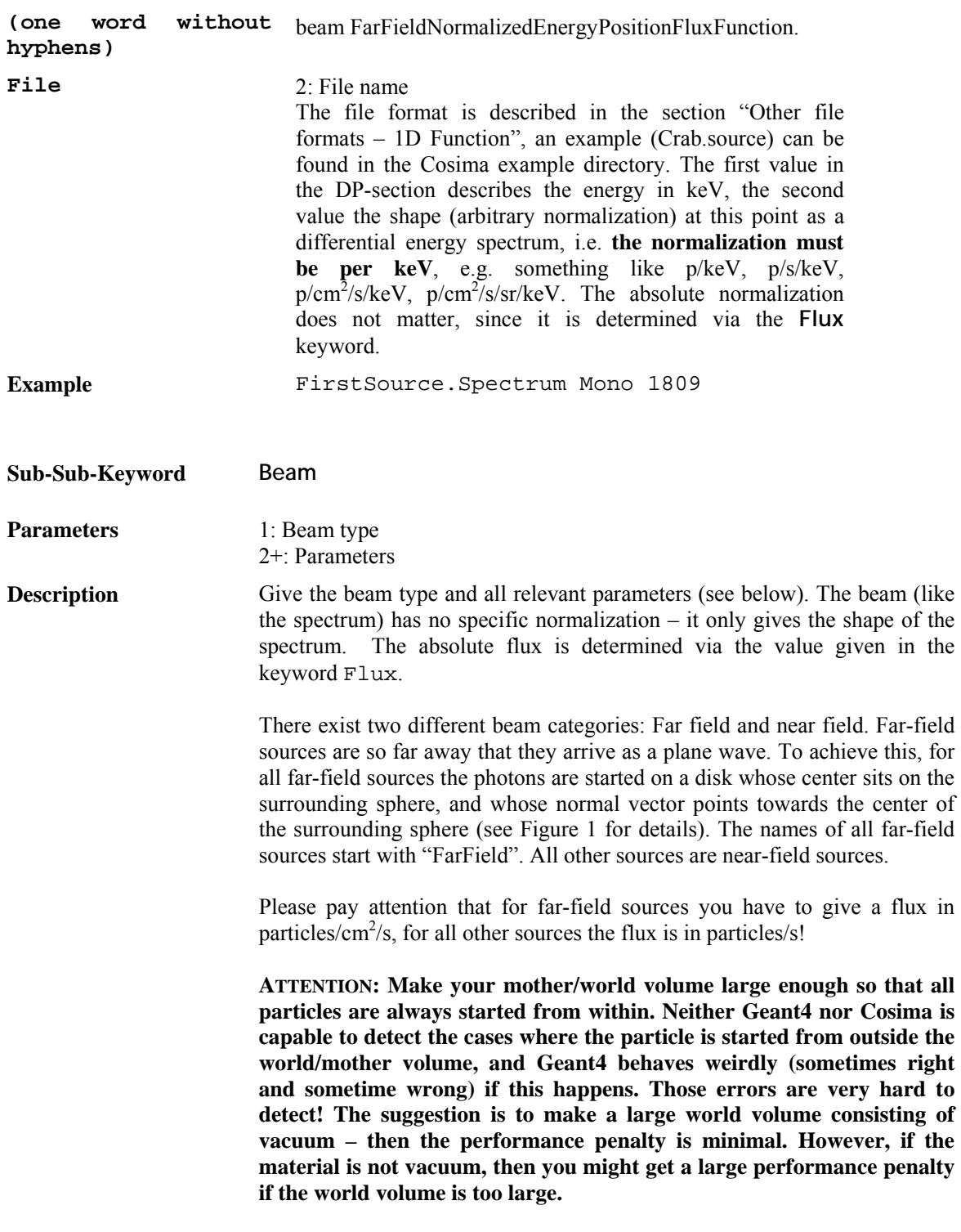

The possibilities for the beam are:

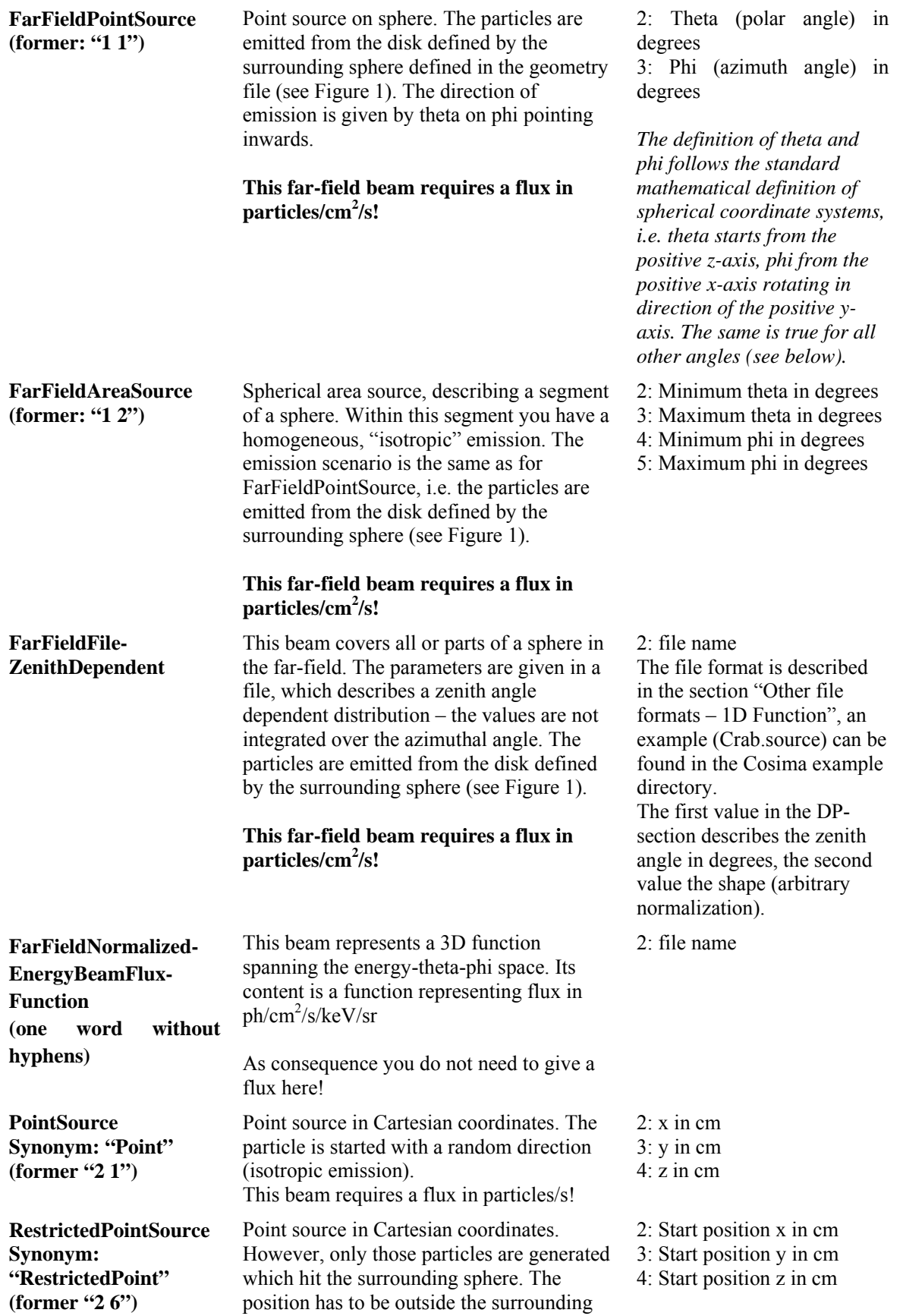

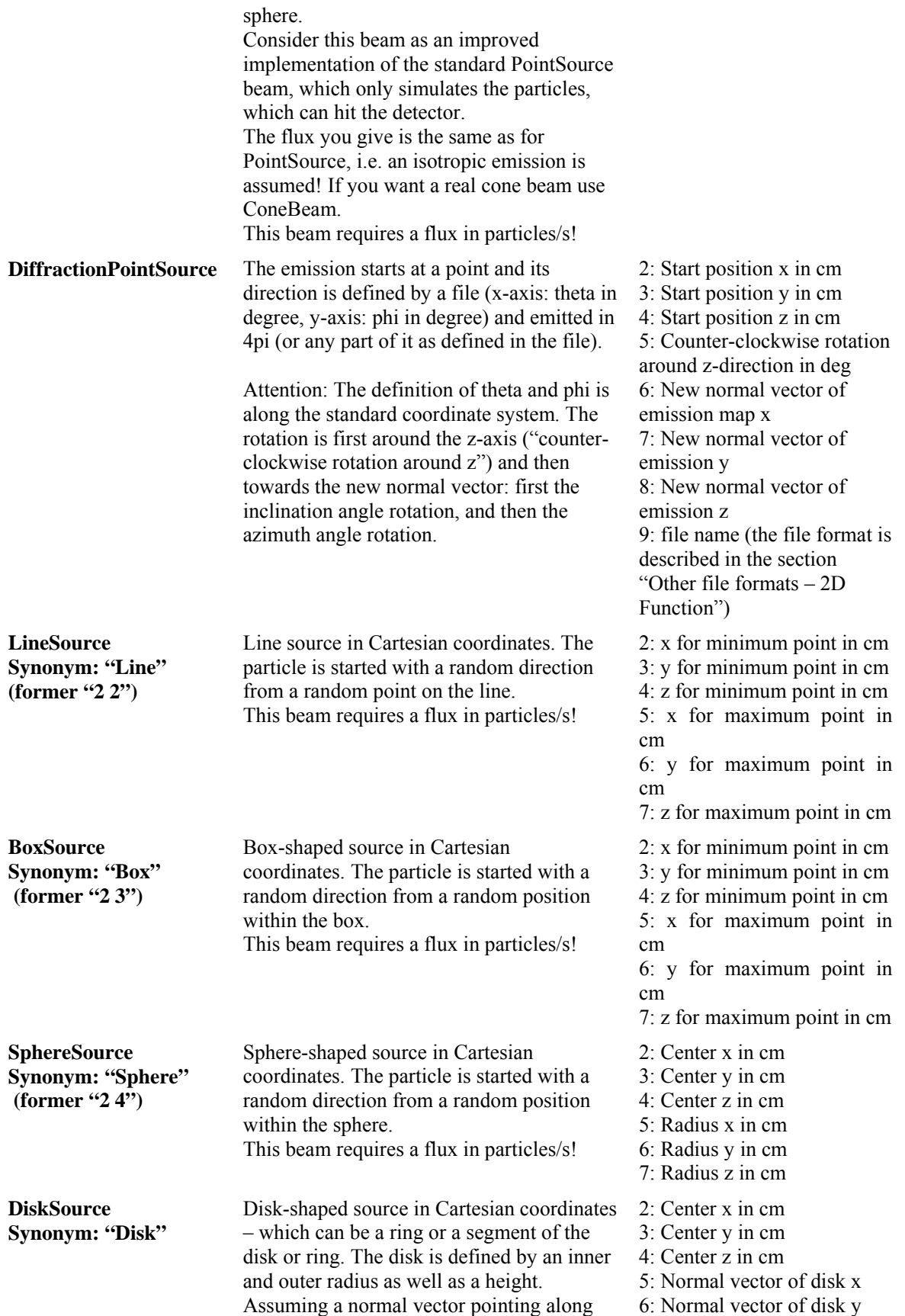

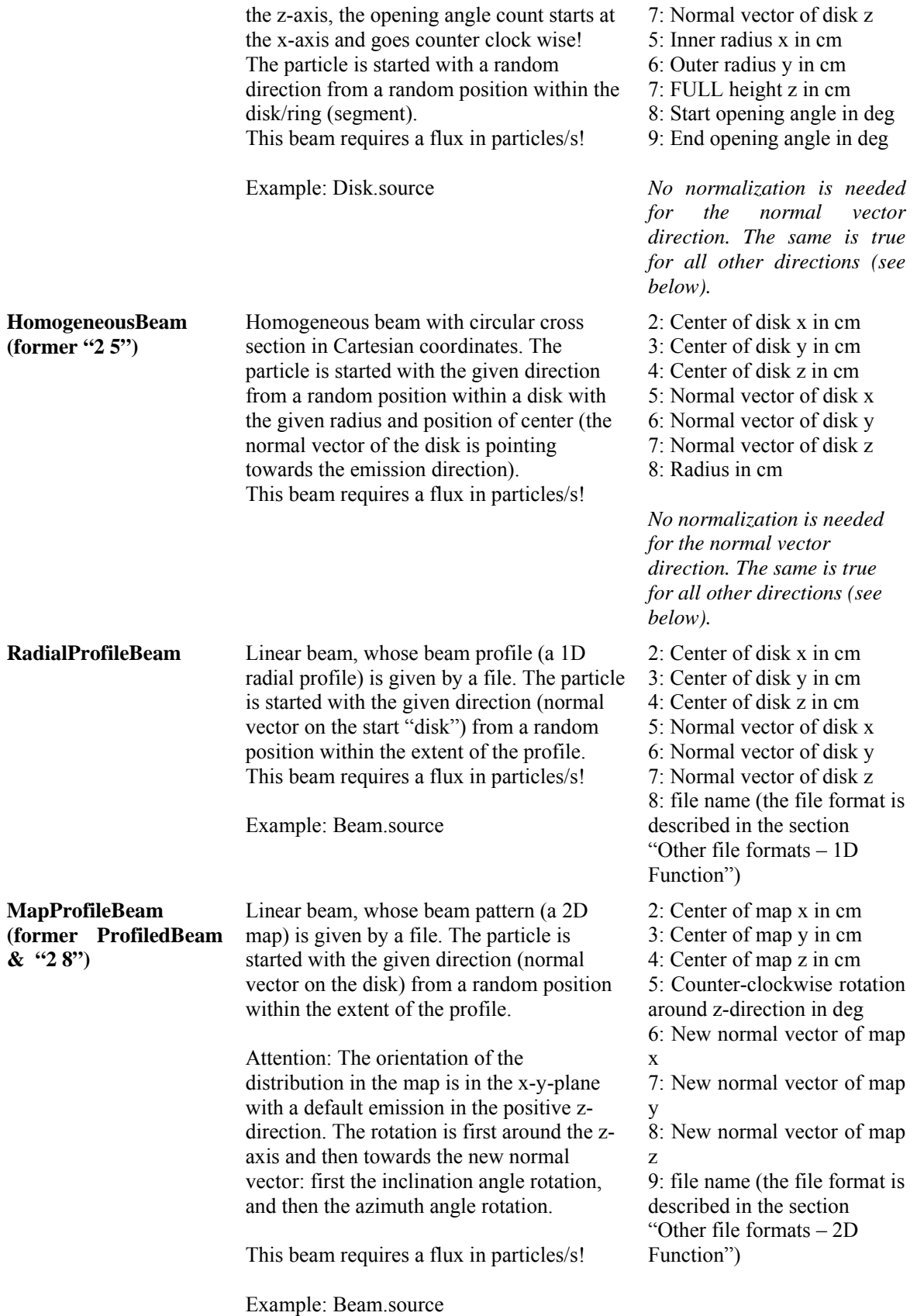

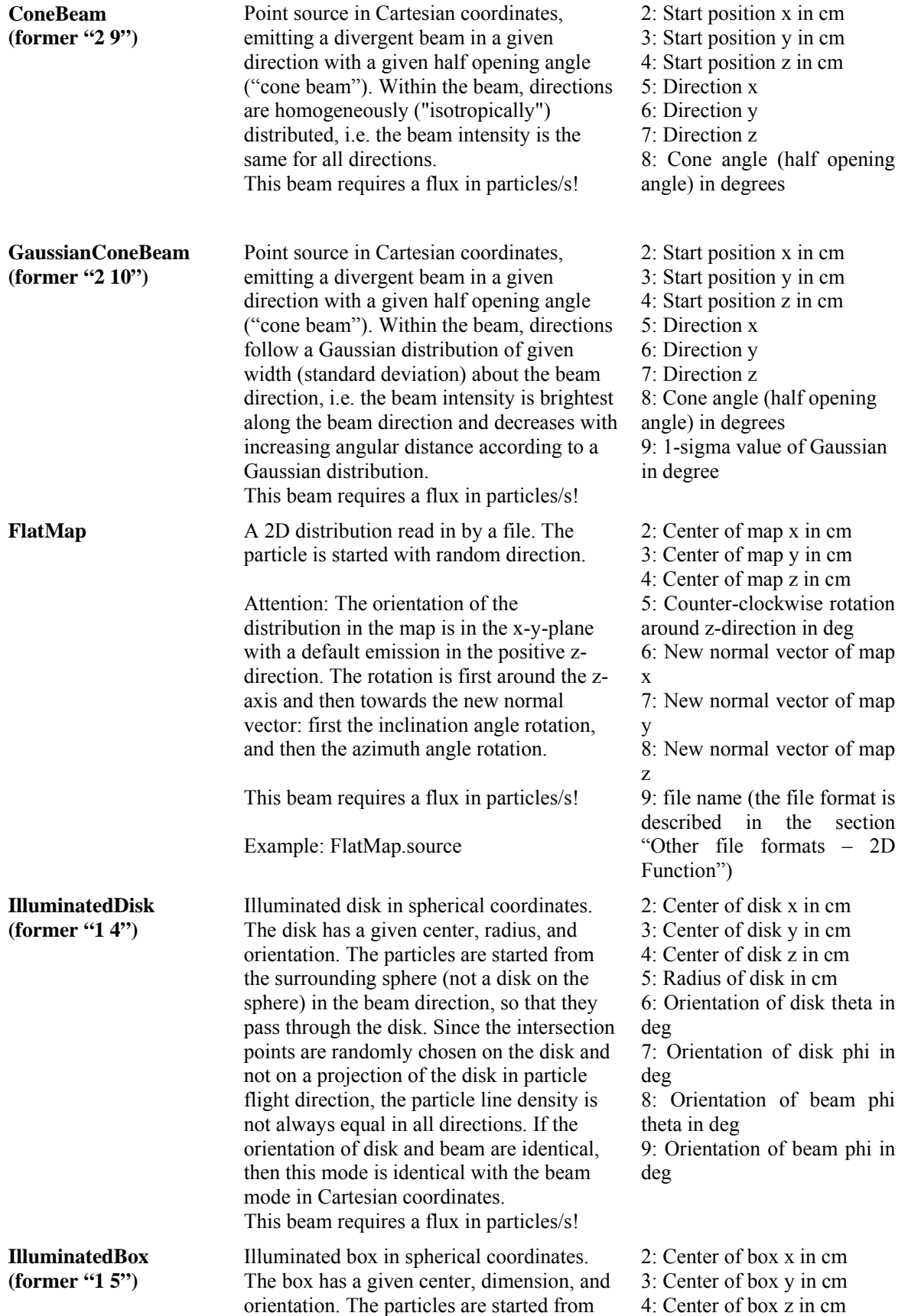

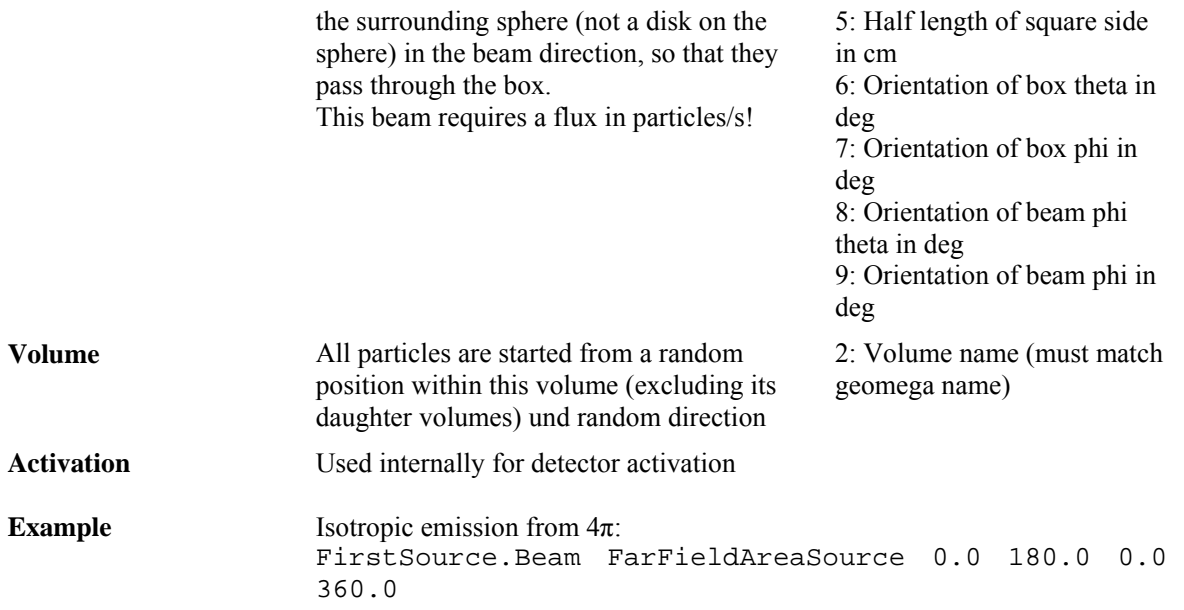

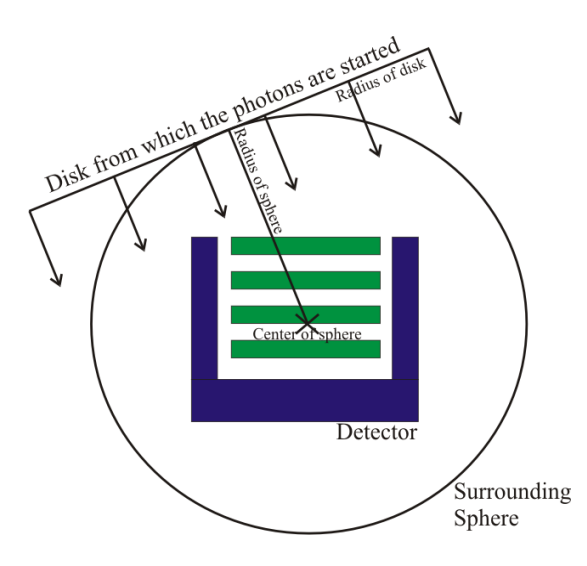

#### **Figure 1: The concept of the surrounding sphere:**

In order to simulate plane waves from distant (astrophysical) sources, the surrounding sphere has been introduced. The particles are started from a disk on the surrounding sphere. The disk always points towards the centre of the sphere, i.e. it is tangential on the disk. The direction, from which the particles originate, is defined by the theta and phi values defined in the beam parameters. The direction is given in spherical coordinates (theta: polar angle, phi: azimuth angle), where the origin is the center of the sphere. This therefore defines the start direction of the particles. The start position is a random position on the disk. All parameters (centre and radius of the sphere, radius of the disk) are defined in GEOMEGA. All parameters have to be chosen in a way that from all possible directions the detector is always completely illuminated!

For all sources in Cartesian coordinates, the start point of the particles is given in the beam description as a given point, line box, sphere, disk, etc. Those beams are not started from a disk on the surrounding sphere.

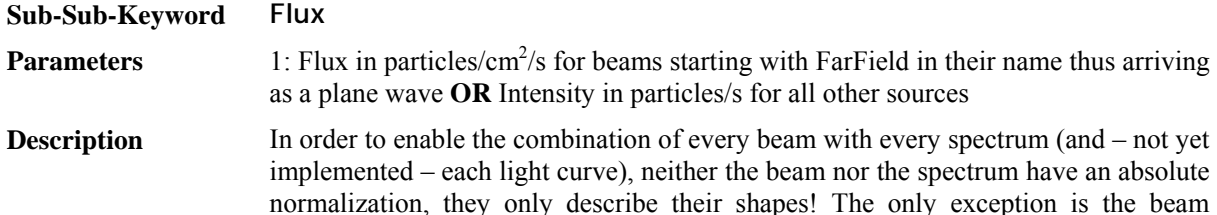

FarFieldNormalizedEnergyBeamFluxFunction, where the flux is already contained in the 3D function.

The total flux is given by this keyword.

If you have a far-field beam, i.e. each beam starting with "FarField-" such as FarFieldPointSource, or FarFieldAreaSource, then the (average total) flux is given in particles/ $\text{cm}^2$ /s. All other beams require particles/s!

A special case is the beam RestrictedPointSource: You give the flux as if the source would emit in  $4\pi$ . But actually simulated are only those events hitting the surrounding sphere.

#### *Examples on how to determine the correct flux:*

In order to get the correct flux value if you have a spectrum given in  $ph/cm^2/s/sr/keV$ and the FarFieldAreaSource beam type, you have to integrate over keV (in the selected energy band!) and the solid angle in steradian covered by the FarFieldAreaSource. Please take a look at the example "Crab.source".

If you have a FarFieldPointSource and a spectrum given in  $ph/cm<sup>2</sup>/s/keV$ , then you of course only have to integrate over the energy.

For example, if you have a flat homogeneous beam with a flux given in  $ph/cm^2/s$ , then you still have to integrate over (in this case simply multiply with) the chosen area of the beam to get to the requested flux of ph/s in the near field.

#### *Sanity checks:*

If you want to do a sanity check on the number of simulated events (not the number of triggers!) after a certain observation time for a far-field source, then you have to multiply the flux with the observation time t and the start area A, which is  $\pi r^2$  with r the radius of the surrounding sphere, i.e.  $N = t * A * F$ , where t is the observation time and F is the flux (which is always in  $ph/cm^2/s$  in the far field).

For all near-field sources (all sources without a "Far Field" in the name) the simulated number of particles N should be simply  $N = t * F$ , where t is the observation time and F is the flux (which is always in ph/s in the near field).

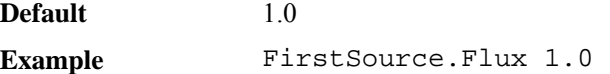

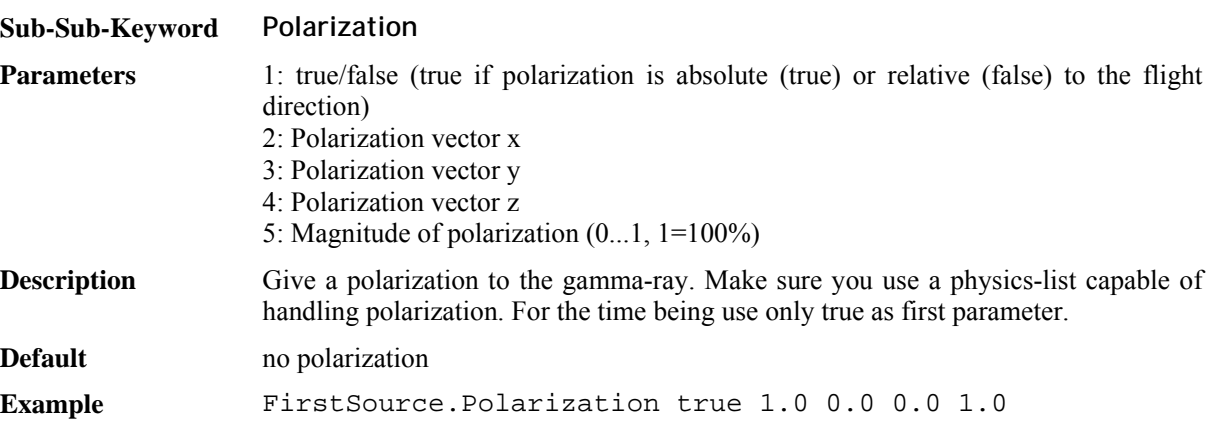

### **5.8. Activation simulation**

ATTENTION: THE ACTIVATION FEATURE IS EXPERIMENTAL AND SHOULD NOT YET BE USED TO PREDICT THE PERFORMANCE OF FUTURE SPACE MISSIONS – THERE ARE CURRENTLY TOO LARGE DIFFERENCES BETWEEN SIMULATIONS AND REALITY!!

ATTENTION: TO PERFORM ACTIVATION SIMULATIONS A PATCH FOR GEANT4 IS CURRENTLY REQUIRED. IT CAN BE FOUND IN THE \$MEGALIB/RESOURCE/PATCHES DIRECTORY. CONSULT THE INSTALLATION MANUAL FOR FURTHER INSTRUCTIONS.

Activation simulation is a three step process: First the initial particles are simulated, and all generated nuclei – if their decay/de-excitation is not coincident with the initial particle – are stored in a list. The second step calculates the activation after a certain time of irradiation in orbit. The final step simulates the decays of the radioactive particles.

Each of these steps requires an individual source file with individual keywords. The three ActivationStepX.source files in the cosima example directory serve as a template.

A common keyword is the detector time constant.

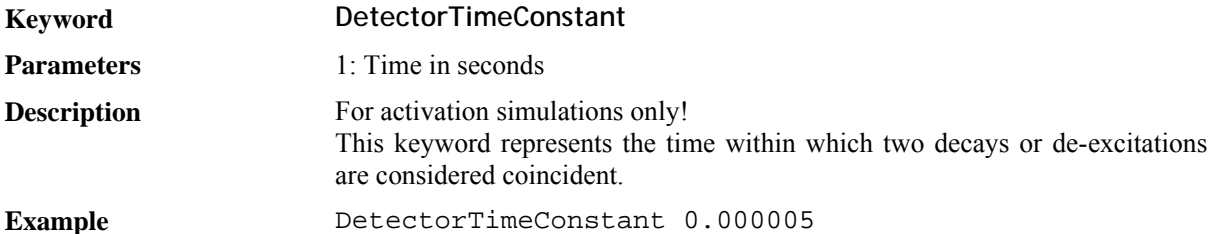

This keyword does NOT do normal coincidences just coincidences for decays and de-excitations. The reason is that a usual space background simulation contains many different background types which are simulated after each other. Therefore normal coincidence cannot be handled within the simulations, but has to be performed afterwards.

Activation simulations are an exception since they separate prompt from delayed components. This doesn't allow performing latter coincidences in some special cases. For example inelastic proton scattering has generated an isotope with a short meta-stable state (e.g. 1 ns). Ignoring coincidences, the de-excitation down to the meta-stable state would appear in the prompt data set. The de-excitation down into the ground state would be stored in the delayed data set, however with a random, i.e. unrelated time stamp. As consequence those two hits cannot be joined through coincidences and an otherwise non-existent nuclear line is visible in the simulations.

Step one of the simulation is a standard hadron simulation. Make sure to use the physics list qgsp-bic-hp. In addition, set the keyword **DecayMode** to **ActivationBuildup**. This ensures that delayed decays whose decay/de-excitation is later than the **DetectorTimeConstant**, are not simulated during this first step, but those generated nuclei (isotope, excitation state, volume) are stored in an isotope list. A special keyword of the run gives the file name of the current **IsotopeProductionFile**:

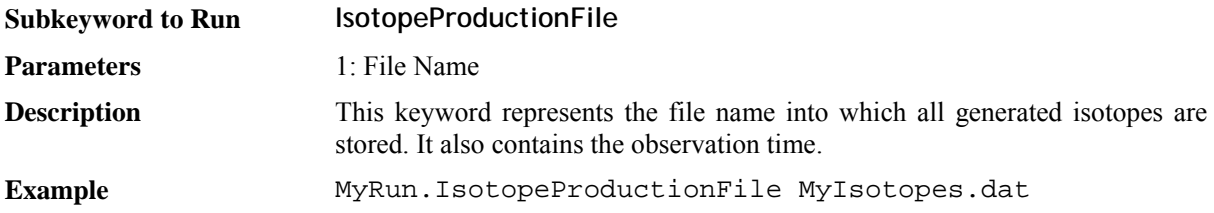

This file is the input for step 2 of the activation simulation, the calculation of the activation after a certain time of irradiation. You again have to give the **DetectorTimeConstant** with the same value as above and you are required to define the **qgsp-bic-hp** physics list. But instead of a run, you define an Activator, with the keywords **IsotopeProductionFile** (input file – same as above), the **ActivationMode**, and the **ActivationFile** (output file with activation data).

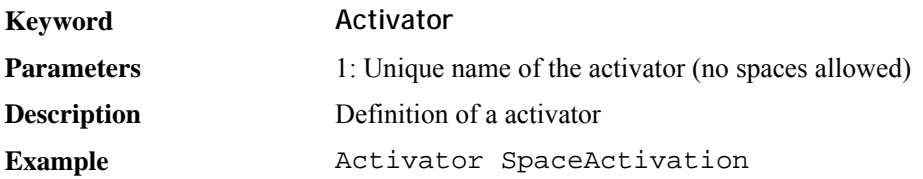

The **IsotopeProductionFile** keyword represents the output of the previous simulation step.

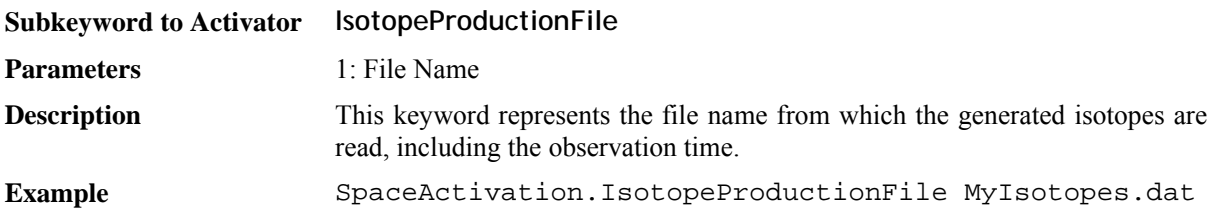

The **ActivationMode** keyword describes the length and type of the irradiation.

The mode **ConstantIrradiation** assumes that the irradiation simulated in step 1 was constant during the irradiation time. This of course also assumes that the spectrum of the irradiated particles was constant – or the variations were small enough to be approximated as constant. This is for example the case for cosmic protons irradiation in interplanetary space or in low-earth equatorial orbit.

The mode **ConstantIrradiationWithCoolDown** assumes a constant irradiation for a specific period of time. Then the irradiation stops and is followed by a certain time of cool down. The remaining activation after this cool down is calculated.

The mode **TimeProfile** requires a file with a time profile of the irradiation. This is not yet implemented and the details have yet to be worked out. The goal is to be able to simulate e.g. the effect of multiple SAA passages in detail.

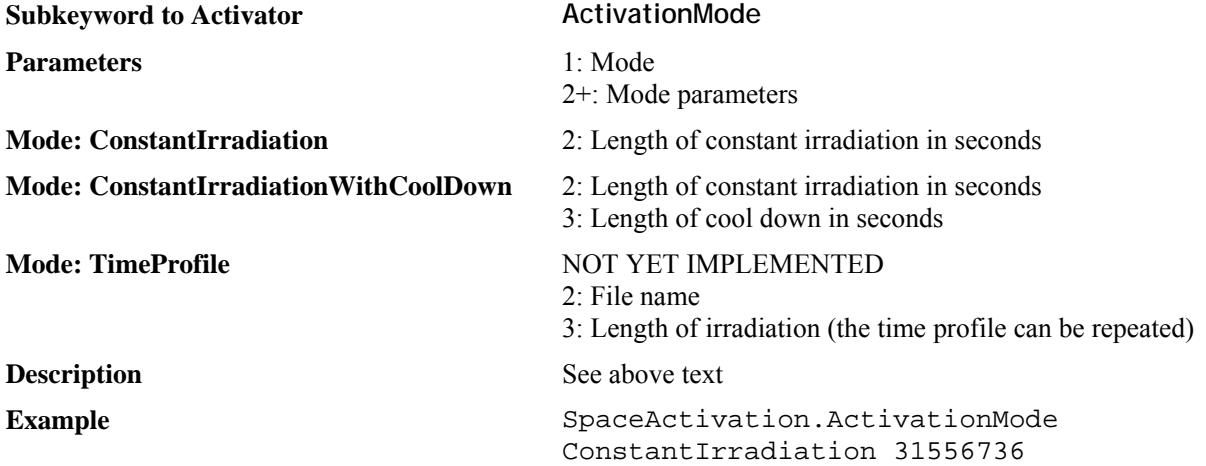

The **ActivationFile** keyword represents the name of the output file, the activation per isotope, excitation state, and volume, which is of course the input file for the next step.

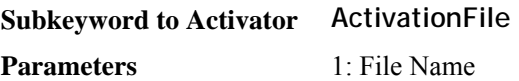

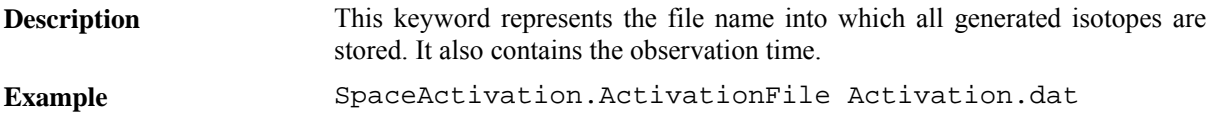

The final step is the simulation of the delayed decays. You again have to give the **DetectorTimeConstant** with the same value as above and you are required to define the **qgsp-bic-hp** physics list. Instead of defining a Source for run, you define an **ActivationSource**. This is the only data about the source you need to define. It reads the activation data from the file created in the previous step:

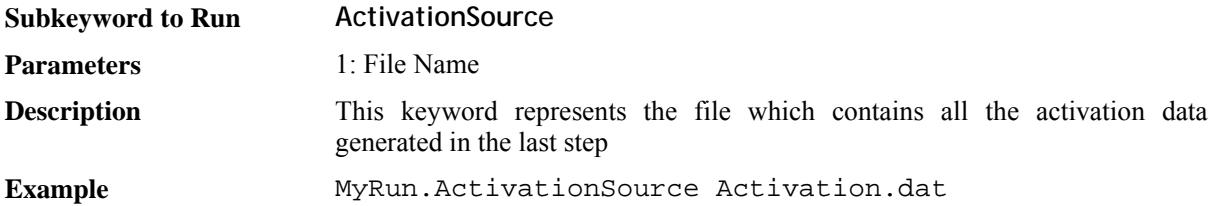

As an example – or as a template – look at the source files ActivationStep1.source, ActivationStep2.source, ActivationStep3.source in the Cosima example directory, which simulates the irradiation of a Germanium sphere with protons (spectrum and intensity as expected in interplanetary space close to Earth), calculates the activation after one year in orbit, and then simulated the delayed decays.

For a paper on this topic with more details and a real world example see: Zoglauer et al., "Status of Instrumental Background Simulations for Gamma-ray Telescopes with Geant4", 2008 IEEE NSS Conference Record, 2008.

### **5.9. Special options**

The following contains a list of special options.

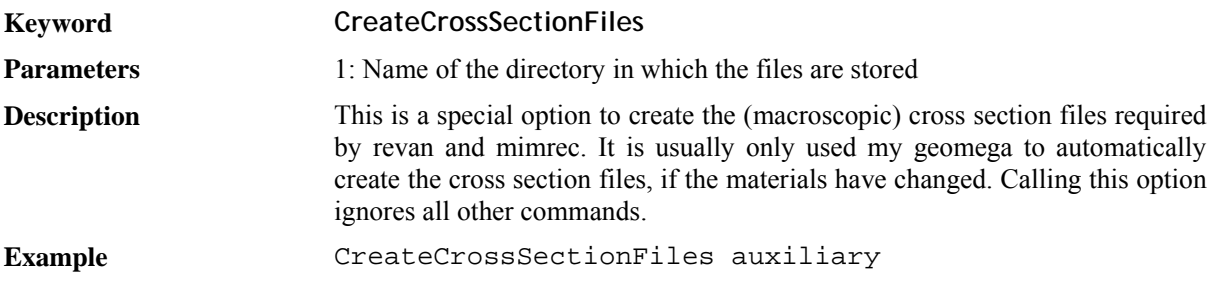

## **6. Other file formats**

### **6.1. 1D Functions**

For 1D functions a very simple file format is used utilizing only 3 keywords. Here is an example:

IP LINLIN DP 100 1.0 DP 200 1.3 DP 500 1.5 EN

IP stands for interpolation. You give the type of interpolation on the x- and y axis which you want, either LINLIN, LINLOG, LOGLIN, or LOGLOG. Please use one reasonable for your data. If you use a logarithmic option, make sure all data is positive!

DP stands for data point. You give the x and y value of your distribution. EN stands for end of data.

#### **6.2. 2D Functions**

For 2D functions a more sophisticated file format is used, containing 5 keywords

```
IP LIN 
XA -1.0 -0.5 0.0 0.5 1.0 (or: XB -1.0 1.0 5)
YA -1.0 -0.5 0.0 0.5 1.0 (or: YB -1.0 1.0 5)
AP 0 0 0.1 
AP 1 0 0.5 
AP 0 1 0.4 
AP 1 1 1.0 
AP 1 2 0.3 
AP 2 1 0.2 
EN
```
IP stands for interpolation. You give the type of interpolation you wish, currently only "NONE" – no interpolation – and LIN" – linear interpolation – is implemented.

XA stands for x-axis. You give the axis points of the x-axis in cm – only equidistant bins are allowed. As an alternative to XA you can use XB, where the first value corresponds to the first bin center, the second value corresponds to the last bin center, and the last parameter gives the number of bins.

YA stands for y-axis. You give the axis points of the y-axis in cm – only equidistant bins are allowed.

AP stands for axis point. First value is the x-axis grid ID (counting starts at 0, the ones you have given in XA and YA), the second value is the y-axis grid ID, and the last entry is the function value at this point. The AP's are allowed to be in random order. If they have a content of zero you can skip them. Attention: The values which you are giving are not bin values! They are the values of the given function at this position on the grid! See also Figure 2.

EN stands for end of data.

#### **6.3. 3D Functions: Spherical**

The format represents a 3D data space spanned by phi, theta, and energy. Its content is flux at the axis position in ph/cm2/s/keV/sr.

The file looks like this:

IP LIN

```
# RA axis in deg: 
PA 35.1 35.2 35.3 35.4 35.5
```

```
# Dec axis in deg: 
TA 5.05 5.10 5.15 5.20 5.25 
# Energy axis in keV: 
EA 10 15 20 25 30 35 40 
AP 0 0 0 0.50 
AP 0 0 1 0.25 
AP 0 0 2 0.12 
AP 0 0 3 0.07 
# Skip the rest 
EN
```
The IP line gives the interpolation type. Currently only LIN, linear interpolation, is supported.

The next three lines represent the data points on the axes at which the flux is given. PA represents the right phi-axis in degree, TA represents the theta-axis in degree, EA represents the energy-axis in keV.

The following section gives the value at the axis points for the given ID (number starting with zero!) of the data point on the three axis.

For example "AP 3 1 5 1.6" represents a flux of 1.6 ph/cm<sup>2</sup>/s/keV/sr for the 4th axis point in the RA-axis (35.4 deg), the 2nd axis point in the DEC-axis (5.10 deg), and the 6th axis point of the energy axis (35 keV).

Make sure the last line in your file is "EN" for "The End".

Lines starting with "\#" are interpreted as comments

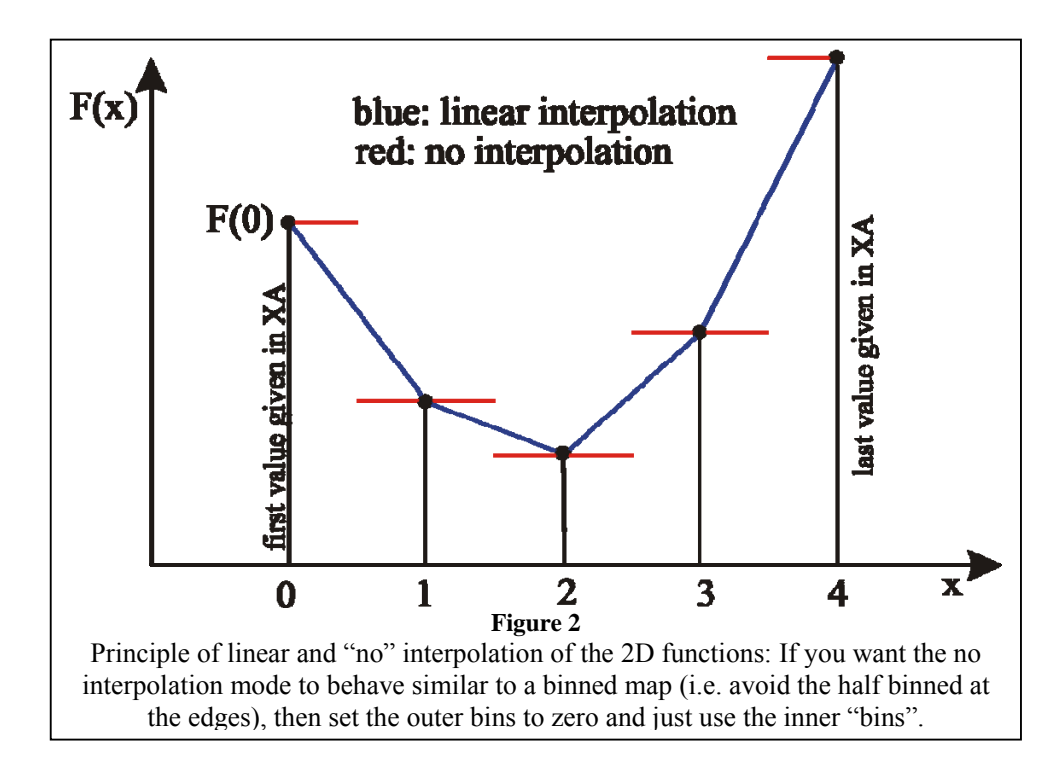

# **7. Visualization**

Visualizing the geometry and individual events is possible via the standard Geant4 mechanisms (see Geant4 manual). Thus you have to make sure to compile the desired visualization engines into Geant4 and set the corresponding G4VIS\_USE\_XXX variables. You can add them to the file "config/Makefile.user". However, two of them, the most frequently used ones, G4VIS USE OPENGLX ("OGLIX") and G4VIS\_USE\_DAWNFILE ("DAWNFILE"), are automatically detected during the initial configuration of MEGAlib. Visualization can then be achieved by calling a Geant4 macro file. An example can be found in: \$MEGALIB/resource/examples/cosima/macro/Visualize.mac

# **8. The MCGeometryConverter class**

Cosima contains a special class called MCGeometryConvert. Its purpose is to convert a Geant4 geometry into MEGAlib's Geomega format. However, only in the simplest cases this will work 100%. In the other cases you will have to make modifications by yourself.

In order to use it, you require a program capable of loading your geometry to which you can add the MCGeometryConverter.cc and MCGeometryConverter.hh files. At a point in your program when your geometry is completely initialized, add the following lines of code:

```
MCGeometryConverter* C = new MCGeometryConverter(); 
C->Convert("MyNewGeomegaGeometry.geo.setup");
```
After running your program, the file MyNewGeomegaGeometry.geo.setup then contains the geomega geometry.

However, many restrictions apply. The most critical one is that you can only convert volume shapes, which Geomega can understand. So it is mandatory that you investigate the output file and fix all problems, especially you have to define a trigger criteria and your detector descriptions in the geomega file.

# **9. Known limitations**

The following is an incomplete list of known problems/limitations with Geannt4/Cosima:

- If using **WatchedVolumes**, for some rare cases (1:20,000,000 for my test case) it is possible that no ENTR/EXIT entry is generated even if there was a volume change. The reason is that no step with a volume change is propagated into MCSteppingAction (tested with 9.2.3)
- The strip detectors are currently treated as voxel detectors
- Activation simulations are currently limited by the capabilities of Geant4: some nuclear lines are missing, some have wrong intensities, etc.

# **10. Examples**

This is a brief description of the examples in the resources/examples/cosima/source directory:

- ActivationStep1.source, ActivationStep2.source, ActivationStep3.source show how to simulate activation. Step 1 simulates the primary protons and collects information about the generated radioactive isotopes. Step 2 calculates the activation after a certain amount in space, and step 3 simulated the radioactive decays.
- AllBeamsAndSpectra.source performs a combined simulation of all beams and all spectra. This shows how to use all beams and spectra, and is a cross-check that all normalizations are correct.
- Beam.source is a more detailed example on how to use the different beam types.
- BlackAbsorber.source shows how to use the black absorber feature in Cosima (all particles entering the black absorber are stopped immediately).
- CrabWithBackground.source, CrabOnly.source,, SuperCrab.source are an example on how to do astropyhsics simulations.
- Disk source shows how to use a disk source
- EffectiveArea.source is used as an example in the Mimrec documentation showing how to determine effective areas of a space telescope.
- EnergyResolutionTester.source is used in conjunction with the EnergyResolutionTester.geo.setup geometry to test the different energy resolution modes (Gauss, Gauss-Landau, etc.)
- EntrExit source shows how to use watched volumes resulting in the ENTR and EXIT keywords in the IA section of the sim file
- RadioactiveDecay.source sets up a volume with radioactive elements and lets them decay
- Run.source is the default example started if you launch cosima without a source file
- StartAreaTube.source shows how to use a tube as start area instead of a surrounding sphere
- Tomography.source simulates 3 point sources which have to be resolved by a simple tomography detector
- UseCase1.source is part of the tutorial